作成承認印

配布許可印

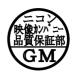

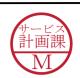

# D50 VBA12001

# REPAIR MANUAL

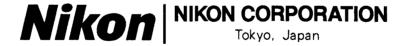

Copyrigh © 2005 by Nikon Corporation. All Rights Reserved. 無断転載を禁ず!!

# **Specifications**

| Туре                               | Single-lens reflex digital camera with interchangeable lenses      |
|------------------------------------|--------------------------------------------------------------------|
| Effective pixels                   | 6.1 million                                                        |
| CCD                                | 23.7 × 15.6 mm; total pixels: 6.24 million                         |
| Image size (pixels)                | • 3008 × 2000 (Large) • 2256 × 1496 (Medium)                       |
|                                    | • 1504 × 1000 (Small)                                              |
| Lens mount                         | Nikon F mount (with AF coupling and AF contacts)                   |
| Compatible lenses*                 |                                                                    |
| Type G or D AF Nikkor              | All functions supported                                            |
| Micro Nikkor 85 mm                 | All functions supported except autofocus and some exposure         |
| f/2.8D                             | modes                                                              |
| Other AF Nikkor†                   | All functions supported except 3D color matrix metering II         |
| AI-P Nikkor                        | All functions supported except 3D color matrix metering II and     |
|                                    | autofocus                                                          |
| Non-CPU                            | Can be used in mode M, but exposure meter does not function;       |
|                                    | electronic range finder can be used if maximum aperture is f/5.6   |
|                                    | or faster                                                          |
| * IX Nikkor lenses can not be used | † Excluding lenses for F3AF                                        |
| Picture angle                      | Equivalent in 35-mm format is approximately 1.5 times lens         |
|                                    | focal length                                                       |
| Viewfinder                         | Fixed-eyelevel penta-Dach-mirror type                              |
| Diopter adjustment                 | $-1.6 - +0.5 \text{ m}_{-1}$                                       |
| Eyepoint                           | 18 mm (-1.0 m <sub>-1</sub> )                                      |
| Focusing screen                    | Type B BriteView clear matte screen Mark V with superimposed       |
|                                    | focus brackets                                                     |
| Frame coverage                     | Approximately 95% of lens (vertical and horizontal)                |
| Magnification                      | Approximately 0.75× (50-mm lens at infinity; -1.0 m <sub>-1</sub>  |
| Reflex mirror                      | Quick return                                                       |
| Lens aperture                      | Instant return with depth-of-field preview                         |
| Focus-area selection               | Can be selected from 5 focus areas                                 |
| Lens servo                         | • Autofocus (AF): Instant single-servo AF(AF-S);continuous-        |
|                                    | servo AF (AF-C); auto AF-S/AF-C selection(AF-A); predictive        |
|                                    | focus tracking automatically activated according to subject status |
|                                    | • Manual focus (M)                                                 |
|                                    |                                                                    |

| A C                                     | TETTY 1 1 4 4 1 1 1 1 1 1 1 1 1 1 1 CAN 1000 4 C 1 1                                      |
|-----------------------------------------|-------------------------------------------------------------------------------------------|
| Autofocus                               | TTL phase detection by Nikon Multi-CAM900 autofocus module                                |
|                                         | with AF-assist illuminator (range approximately 0.5–3.0 m / 1'8"–                         |
|                                         | 9′10″)                                                                                    |
| Detection range                         | -1 -+19 EV (ISO 100 at 20 °C/68 °F)                                                       |
| AF-area mode                            | Single-area AF, dynamic-area AF, dynamic-area AF with closest                             |
|                                         | subject priority                                                                          |
| Focus lock                              | Focus can be locked by pressing shutter-release button halfway                            |
|                                         | (single-servo AF) or by pressing AE-L/AF-L button                                         |
| Exposure                                |                                                                                           |
| Metering                                | Three-mode through-the-lens (TTL) exposure metering                                       |
| Matrix                                  | 3D color matrix metering II (type G and D lenses); color matrix                           |
|                                         | metering II (other CPU lenses); metering performed by 420-                                |
|                                         | segment RGB sensor                                                                        |
| Center-weighted                         | Weight of 75% given to 6, 8, 10, or 12-mm circle in center of                             |
|                                         | frame                                                                                     |
| Spot                                    | Meters 3.5-mm circle (about 2.5% of frame) centered on active                             |
|                                         | focus area                                                                                |
| Range                                   | 0-20 EV (3D color matrix or center-weighted metering)                                     |
| (ISO 100 equivalent, f/1.4 lens,        | 2 – 20 EV (spot metering)                                                                 |
| _                                       | 2 20 E v (spot metering)                                                                  |
| 20 °C/68 °F)<br>Exposure meter coupling | CPU coupling                                                                              |
| Exposure control                        | Ci o coupinig                                                                             |
| Operating mode                          | Digital Vari-Program ( auto,  portrait, landscape,                                        |
|                                         |                                                                                           |
|                                         | Child, close up, sports, inight portrait),                                                |
|                                         | programmed auto (P) with flexible program; shutter-priority                               |
|                                         | auto (S); aperture priority auto (A); manual (M)                                          |
| Exposure compensation                   | -5 - +5 EV in increments of $1/3$ or $1/2$ EV                                             |
| Bracketing                              | Exposure and / or flash bracketing (up to $\pm$ 2EV over 3                                |
|                                         |                                                                                           |
| Exposure lock                           | exposures)  Luminosity locked at detected value with AE-L/AF-L button                     |
| Shutter                                 | Combined mechanical and CCD electronic shutter                                            |
| Speed                                   | $30 - 1/4000 \text{ s in steps of } 1/3 \text{ or } \frac{1}{2} \text{ EV, bulb, remote}$ |
| Sensitivity                             | 200 - 1600 (ISO equivalent) in steps of $1/3$ EV                                          |
| White balance                           | Auto (TTL white-balance with 420 pixels RGB sensor), six                                  |
|                                         | manual modes with preset white balance                                                    |
| Bracketing                              | 3 exposures in increments of 1, 2, or 3                                                   |
|                                         | r 12 3.2 2 2 2 2 2 2 2 2 2 2 2 2 2 2 2 2 2                                                |
|                                         |                                                                                           |

| Built-in Speedlight     | •₩, Z, ♣, ₩, 🖾 auto flash with auto pop-up                        |
|-------------------------|-------------------------------------------------------------------|
|                         | • P, S, A, M: manual pop-up with button release                   |
| Guide number            | • ISO 200: approximately 15/49 (manual 17/56)                     |
| (m / ft at 20 °C/68 °F) | • ISO 100: approximately 11/36 (manual 12/39)                     |
| Flash                   |                                                                   |
| Sync contact            | X-contact only; flash synchronization at up to 1/500 s            |
| Flash control           |                                                                   |
| TTL                     | TTL flash control by 420-segment RGB sensor (CPU lenses only)     |
|                         | • Built-in Speedlight: i-TTL balanced fill-flash for digital SLR, |
|                         | or standard i-TTL flash for digital SLR (spot metering or mode    |
|                         | dial set to M)                                                    |
|                         | • SB-800 or 600: i-TTL balanced fill-flash for digital SLR, or    |
|                         | standard i-TTL flash for digital SLR (spot metering)              |
| Auto aperture           | Available with SB-800 with CPU lens                               |
| Non-TTL auto            | Available with such Speedlights as SB-800, 80DX, 28DX, 28,        |
|                         | 27, and 22s                                                       |
| Range-priority manual   | Available with SB-800                                             |
| Sync modes              | · 置、 front curtain sync, red-eye reduction                        |
|                         | • Z: slow sync, slow sync with red-eye reduction                  |
|                         | • 🚾 、 💐: front curtain sync and red-eyereduction available        |
|                         | with optional Speedlights                                         |
|                         | • P, S, A, M: front curtain sync, slow sync, rear-curtain sync,   |
|                         | red-eye reduction, slow sync with red-eye reduction               |
| Flash compensation      | -3 - +1 EV in increments of $1/3$ or $1/2$ EV                     |
| Accessory shoe          | Standard ISO hot-shoe contact with safety lock                    |
| Creative Lighting       | Supports Flash Color Information Communication and FV lock        |
| System                  | with built-in Speedlight, SB-800, and SB-600. SB-800 and 600      |
|                         | also support Advanced Wireless Lighting.                          |
| Storage                 |                                                                   |
| Media                   | SD (Secure Digital) memory cards                                  |
| File system             | Compliant with Design Rule for Camera File System (DCF)           |
|                         | 2.0 and Digital Print Order Format (DPOF)                         |
| Compression             | • NEF (RAW): compressed 12-bit                                    |
|                         | JPEG: JPEG baseline-compliant                                     |

| Self-timer                           | Electronically controlled timer with 2 – 20 s duration                                |
|--------------------------------------|---------------------------------------------------------------------------------------|
| Monitor                              | 2.0", 130,000-dot, low-temperature polysilicon TFT LCD with                           |
|                                      | brightness adjustment                                                                 |
|                                      |                                                                                       |
| Video output                         | Can be selected from NTSC and PAL                                                     |
| External interface                   | USB 2.0 Hi-speed                                                                      |
| Tripod socket                        | 1/4" (ISO)                                                                            |
| Firmware upgrades                    | Firmware can be upgraded by user                                                      |
| Supported languages                  | Chinese (Simplified and Traditional), Dutch, English, French,                         |
|                                      | German, Italian, Japanese, Korean, Portuguese, Russian, Spanish,                      |
|                                      | Swedish                                                                               |
| Power source                         | One rechargeable Nikon EN-EL3 Li-ion battery;                                         |
|                                      | charging voltage (MH-18a quick charger or optional MH-19                              |
|                                      | multi charger): 7.4 V DC                                                              |
|                                      | • EH-5 AC adapter (available separately)                                              |
| Dimensions (W $\times$ H $\times$ D) | Approximately $133 \times 102 \times 76 \text{ mm} (5.2'' \times 4.0'' \times 3.0'')$ |
|                                      | -FF(C                                                                                 |
| Weight                               | Approximately 540 g (1 lb 3 oz) without battery, memory card,                         |
|                                      | body cap, or monitor cover                                                            |
|                                      |                                                                                       |
| Operating environment                |                                                                                       |
| Temperature                          | 0 – 40 °C (+32 – 104 °F)                                                              |
| Humidity                             | Less than 85% (no condensation)                                                       |

- Unless otherwise stated, all figures are for a camera with a fully-charged battery operating at an ambient temperature of 20  $^{\circ}$ C (68  $^{\circ}$ F).
- Nikon reserves the right to change the specifications of the hardware and software described this manual at any time and without prior notice. Nikon will not be held liable for damages that may result from any mistakes that this manual may contain.

# Points to notice for Disassembly / Assembly

# ⚠ WARNING

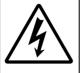

- Due to an internal high voltage area, take extra care not to get an electric shock when detaching covers..
- After removing covers, be sure to discharge the main condenser according to the instructions of repair manuals.

#### Note:

- ① When disassembling/(re)assembling, be sure to use the conductive mat (J5033) and wrist strap (J5033-5) for static protection of electrical parts.
- ② Before disassembling, be sure to remove batteries or AC power wires.
- When disassembling, make sure to memorize the processing state of wires and FPC, screws to be fixed and their types, etc.
- 4 Because the low pass filter of the imaging CCD PCB is easily damaged, handle it with enough care.

#### Points to notice for Lead-free solder products

- Lead-free solder is used for this product.
- For soldering work, the special solder and soldering iron are required.
- Do NOT mix up lead-free solder with traditional solder.

#### Note:

When "Seprating Front and Rear bodies", "Disassembling Image PCB", and "Disassembling Bayonet", be sure to perform "Reset of AF defocus compensation amount by D2X adjustment software after reassembly.

# Disassembly

# 1. Separation of Front and Rear Bodies

#### Bottom Cover

- Take out the screws (#5692 and #5697) and 7 screws (#5677).
- · Remove the bottom cover.

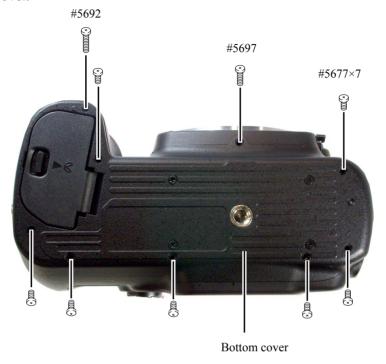

#### Rear cover

- Take out 4 screws (#623).
- · Cover to remove the rear cover.

Note: Remove the rear cover slowly so as not to cut TFT-PCB connection FPC of the upper portion of the cover.

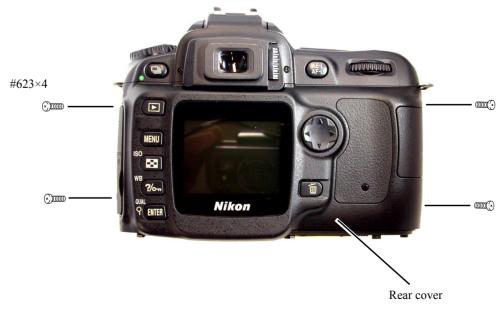

• Remove TFT-PCB connection FPC from the connector.

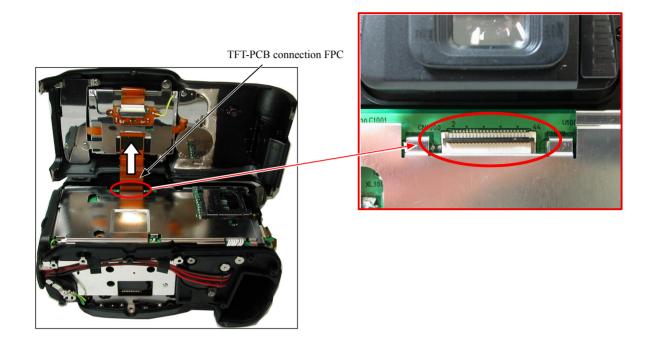

#### SB pop-up

• Cut the tracing film sheet, etc into the below size of piece. Then insert it into the clearance of the top cover pop-up part as shown right, and pop it up by sliding the sheet in the direction of the arrow.

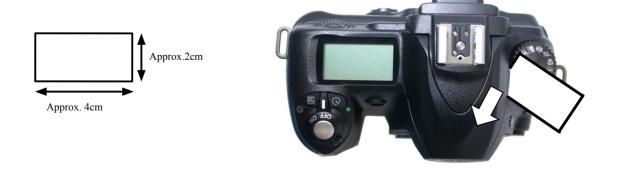

# **∴WARNING**

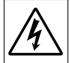

- Due to an internal high voltage area, take extra care not to get an electric shock when detaching covers.
- After removing the covers, be sure to discharge the main condenser according to the instructions of repar manuals.

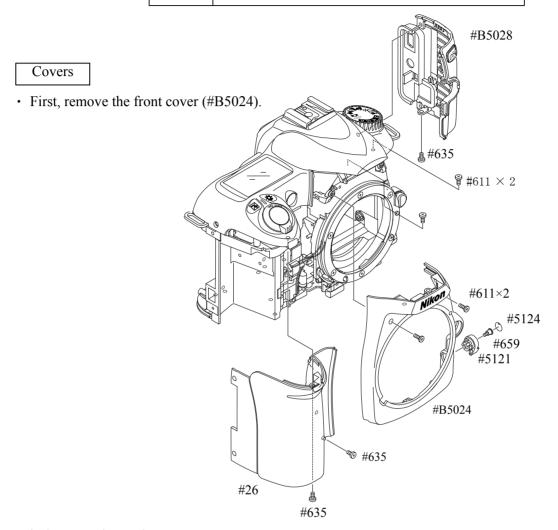

#### Discharge Main condenser

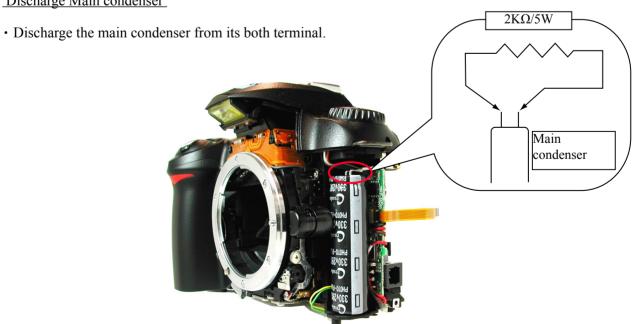

#### DG shield plate

- Remove 2 soldering bridges.
- Take out 3 screws (#627).
   Remove the DG shield plate (#78).

  #627×3

#### DG-PCB unit

- Remove 5 connectors.
- Unsolder 2 reset SW wires.
- Take out 2 screws (#663) and the screw (#627) to remove the DG-PCB unit (#B2031).

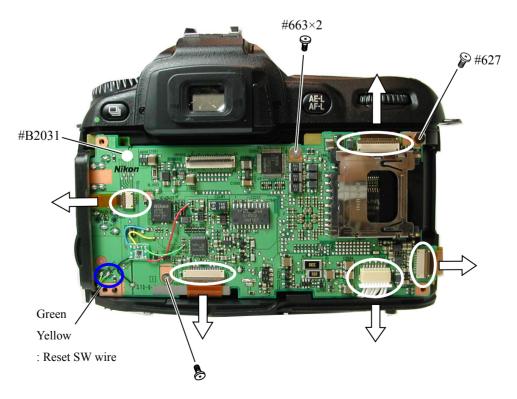

Soldering bridges

• Take out 3 screws (#669) to remove the CCD/FPC unit (#B2032).

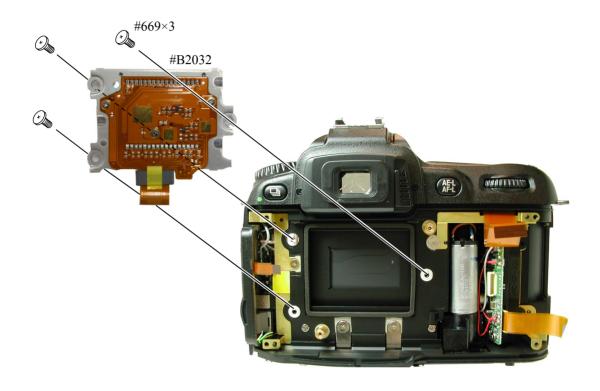

#### Top Cover

• Unsolder 4 wires.

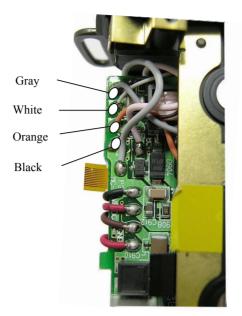

• Take out 2 screws each of (#635, #656, and #5618).

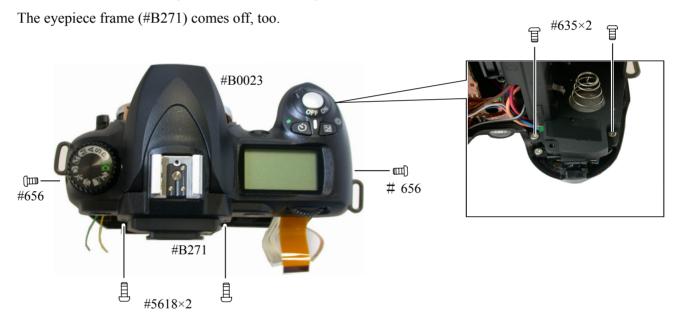

- Remove the top cover FPC (#1007) from the connector.
- Unsolder 2 wires of the top cover FPC.
- \* The solder land of gray wire is same as AF assist lanp unit.

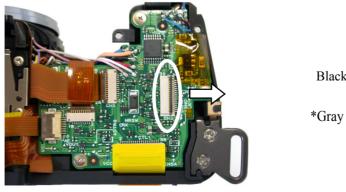

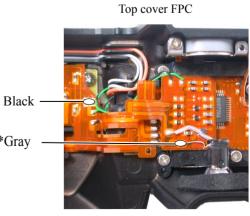

#### SB upper case

- Press the pop-up lever A part of the top cover unit so that the built-in SB pops up.
- Take out 2 screws (#629).
- Push from beneath the hooking lever of the SB upper case as shown in Fig.1 . Then slide 2 hooks in the direction of the arrow to remove the lever.
- Deactivate pop-up of the SB lower case unit, and remove the SB upper case. (Fig.2)

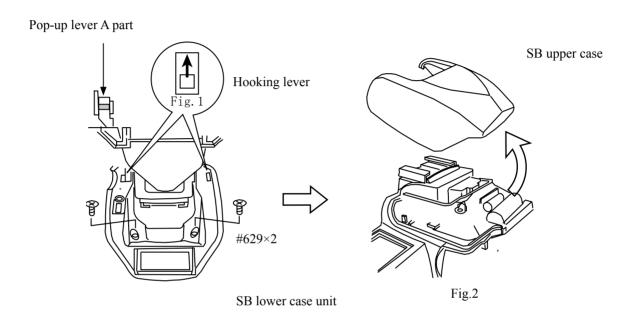

- Remove the tape (#709).
- Remove the optical fiber (#470) from the sensor.

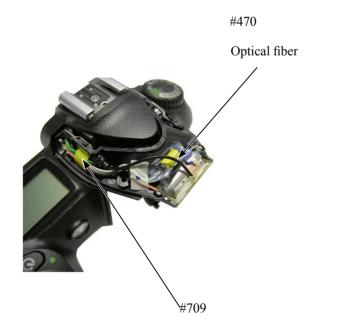

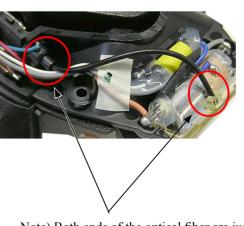

Note) Both ends of the optical fiber are just inserted in each part without any adhesive.

#### Top cover FPC / Wiring

- Remove the soldering bridges.
- Remove the 2 solders of AF-assist illuminating lamps.
- Remove the solders of 2 SPD sensor wires.
- Remove the solders of 2 pop-up change SW wires.
- Remove the solders of 5 accessory shoe contacts.

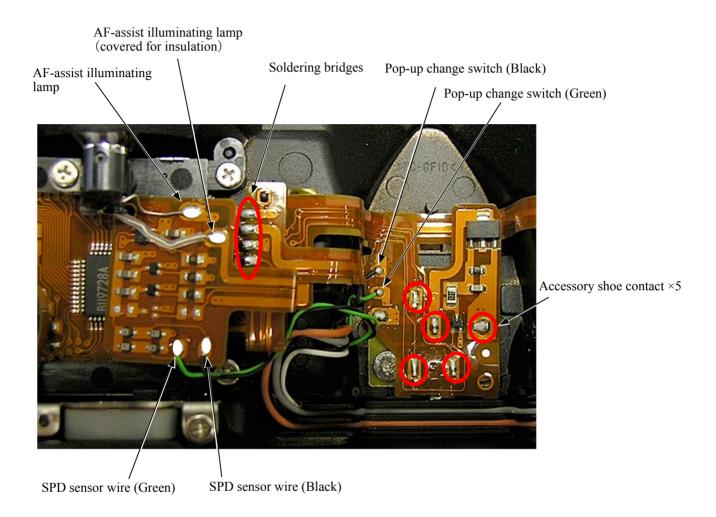

- Remove the wire-retaining screw (#650).
- · Remove wires.

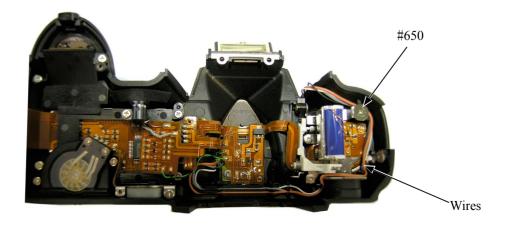

#### Flash-up spring

- Unhook the Flash-up spring (#305).
- Take out the screw (#650) and remove the Flash-up spring (#305).

# #305

#### SB lower case unit

- Pull each wire out of hole.
- Loosen 2 hooks of the collar (#308) to remove it.
- Remove the SB case axle (#306).
- Detach the SB lower case unit (#B2302) from the top cover.

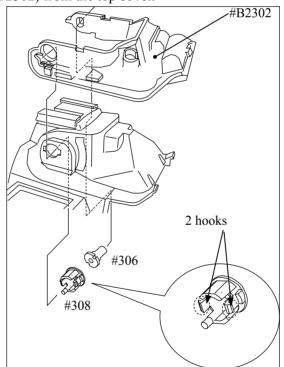

• Remove #B341 and #B342.

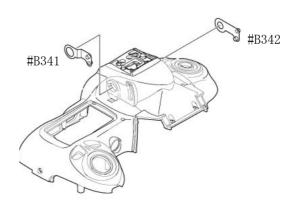

#### M/DFPC unit

- Take out 2 screws (#640) to remove the M/DFPC unit (#B2455).
- Remove the rubber SW (#389) and shooting operation-mode button (#388).

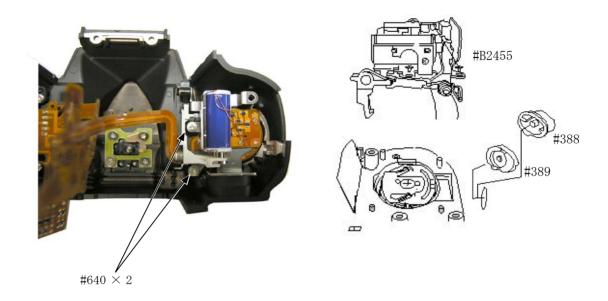

#### AF-assist illuminating lamp / Command dial

- Remove the light-leak proof sponge (#766).
- Take out the screw (#635).
- Remove the AF-assist illuminating lamp (#B325).
- Remove 2 screws (#635).
- Lift to slack the command dial (#B367).

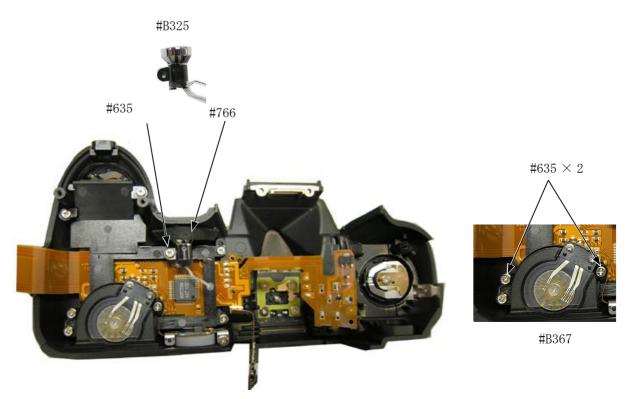

- Take out the screw (#644).
- Take out 5 screws (#635).
- Remove the top cover FPC (#B2007).
- Remove the AE-L rubber SW (#387) and AE-L button (#386).

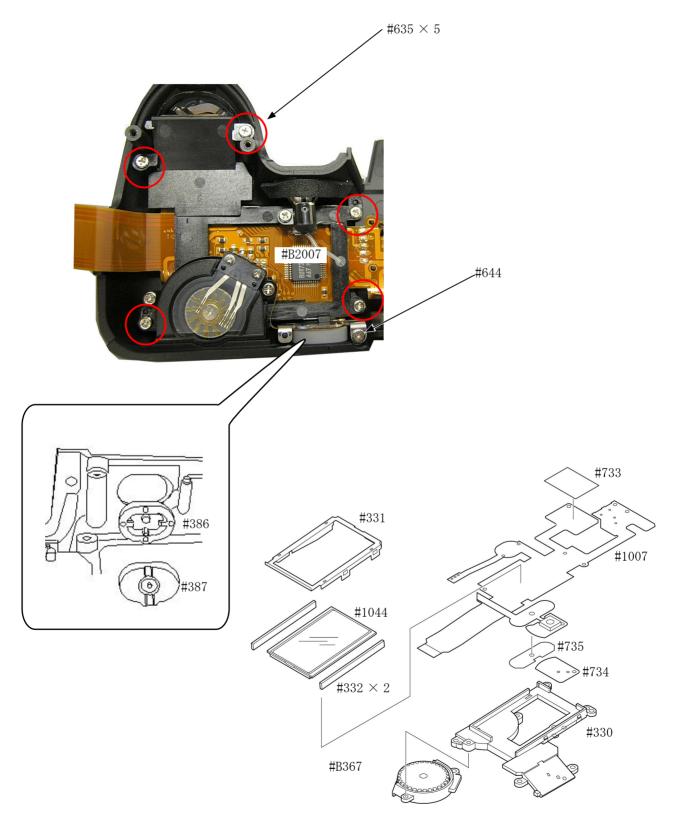

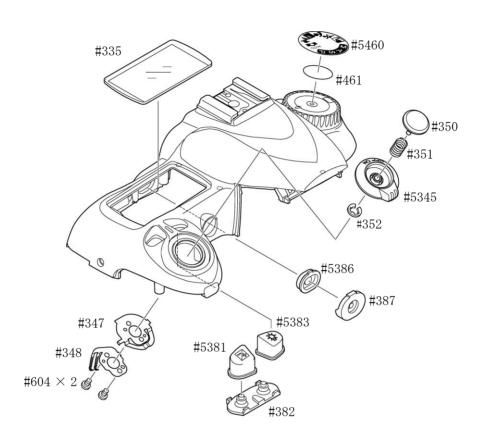

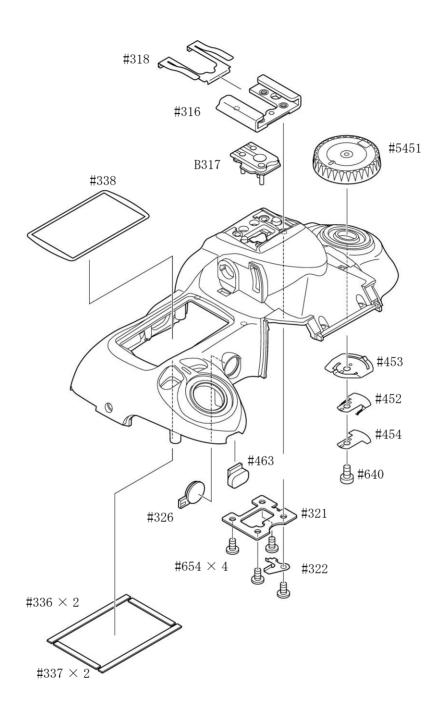

#### Main PCB unit

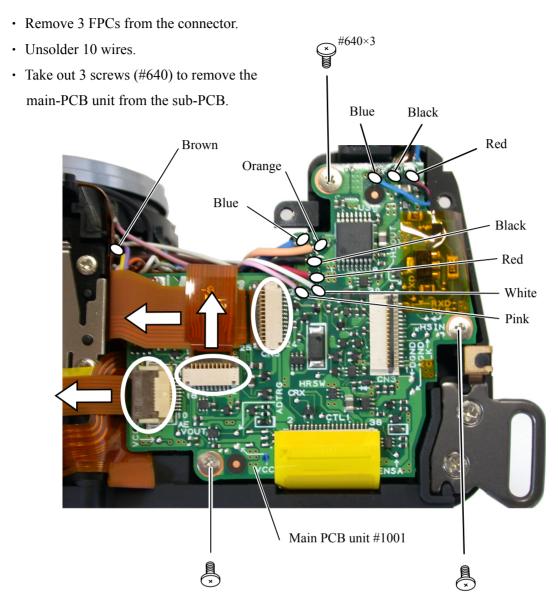

#### Removal of Connector

• Remove 2 FPCs from the connector

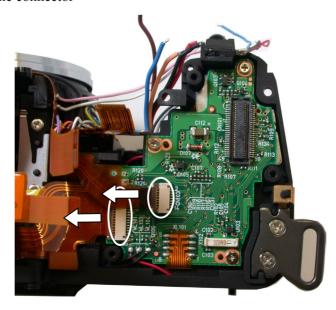

#### Separation of Front and Rear bodies

• Take out 3 screws (#699), 4 screws (#634), and 3 screws (#642) to remove the front body.

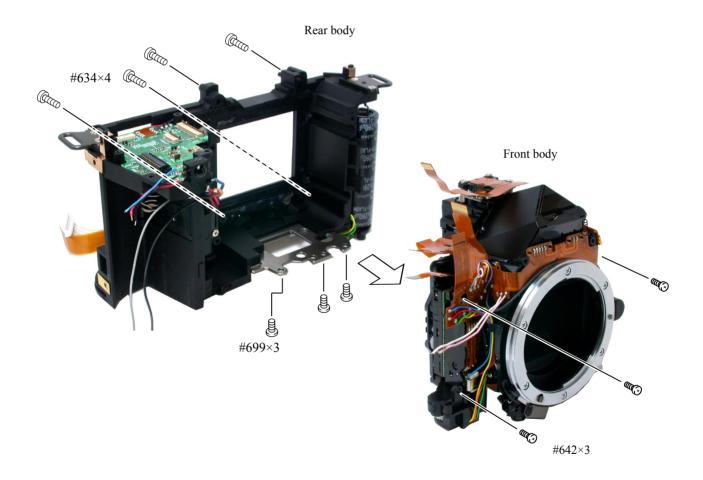

## 2. Rear body

#### Sub-PCB unit

- Unsolder 3 wires of electronic buzzer.
- Remove the soldering bridges.
- Take out 3 screws (#644).
- Remove Sub-PCB.(#B2002)

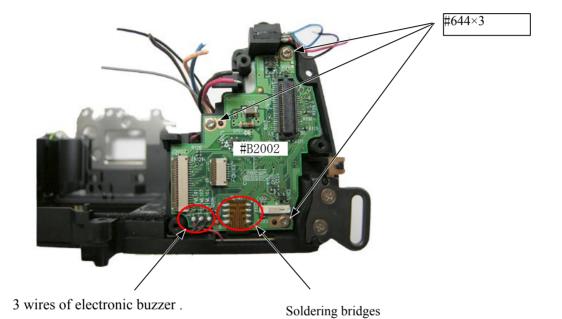

#### Electronic buzzer unit / Battery-extrusion spring

- Take out 3 screws (#673).
- Remove the retaining plate (#159).
- Remove the battery-extrusion spring (#158).
- Remove the electronic buzzer unit (#1055).

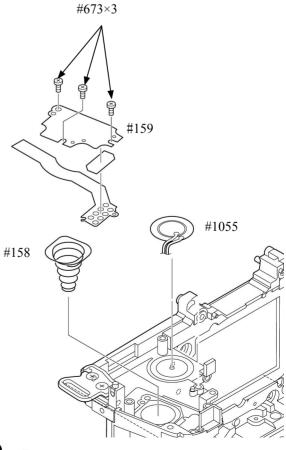

#### Clock battery unit

- Unsolder 2 wires of the clock battery unit.
- Remove 2 screws (#642).
- Remove the clock battery holder (#73).
- Remove the clock battery unit (B1059).

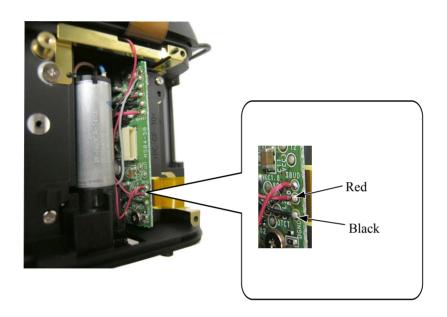

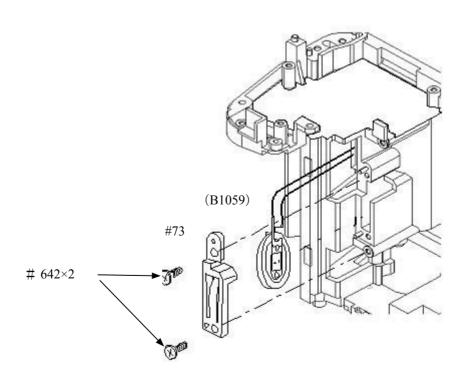

• Unsolder 4 wires of DC/DC PCB unit.

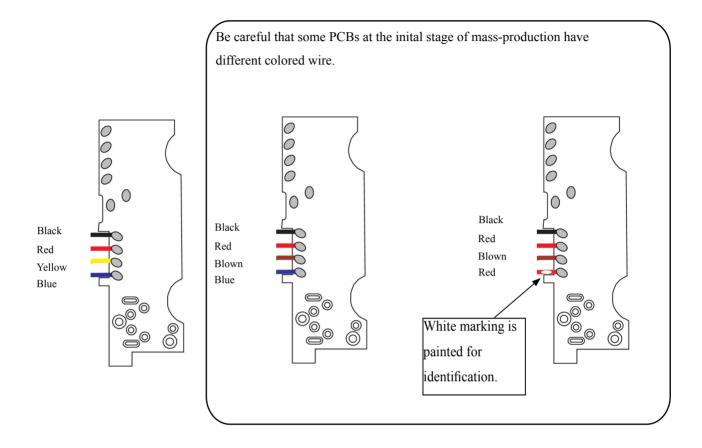

#### Bottom wires

- Remove 2 pieces of tape that arrange wires (#715).
- · Remove wires.

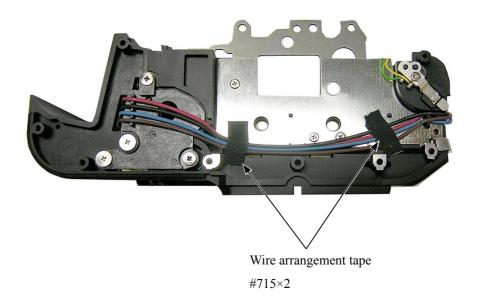

#### SQ PCB

- Take out 2 screws (#627).
- Take out the screw (#633).
- Remove the SQ-PCB (B91).

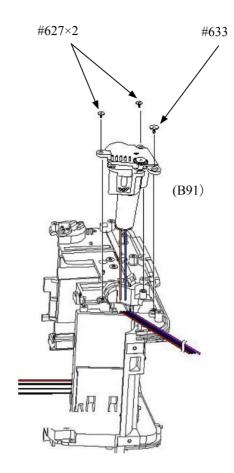

#### DC/DC PCB unit

- Take out 2 screws (#693).
- Remove the DC/DC PCB unit (B2030).

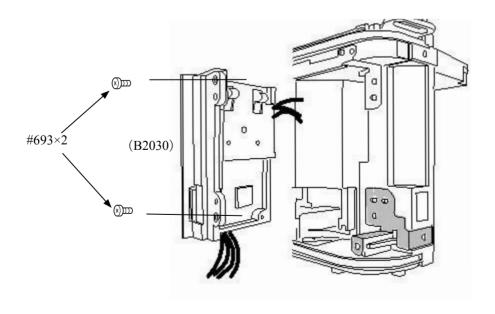

#### Lug plate / Bottom base unit

- Take out the screw (#647).
- Remove #80.
- Take out the screw (#633).
- Remove #81.
- Remove #2030.
- Take out 2 screws (#633).

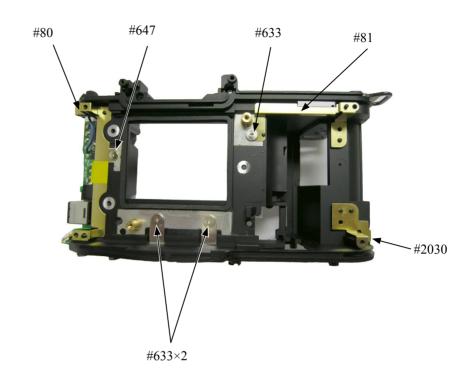

- Take out 4 screws (#635).
- Remove the bottom base unit (#66) and bottom conduction plate (#106).

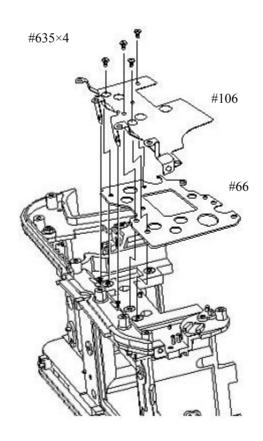

#### SB unit

- Remove the condenser (B1043).
- Take out 2 screws (#635).
- Remove the SB unit (B2041).

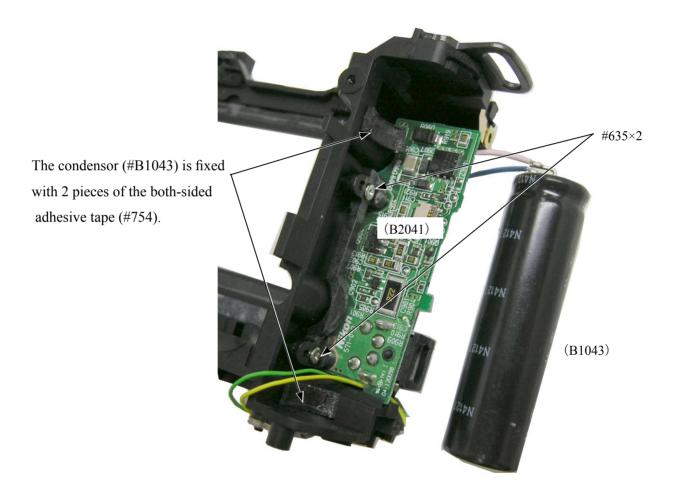

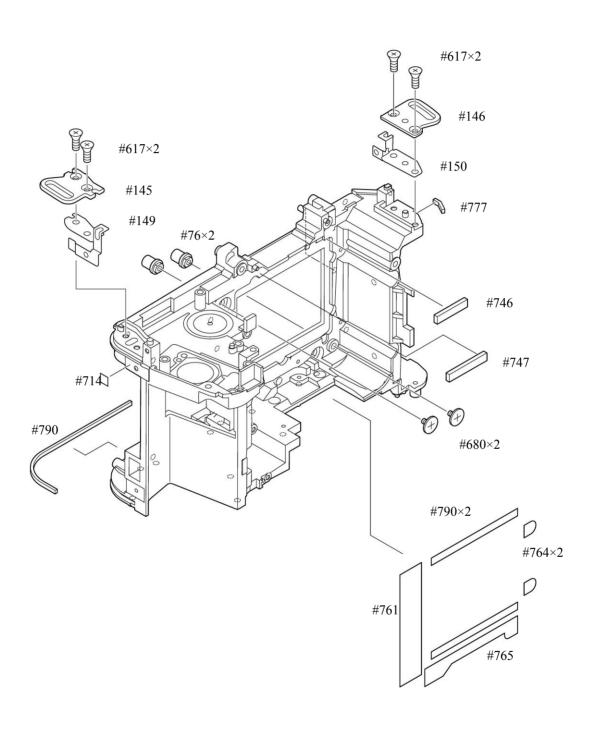

## 3. Front Body

Eyepiece unit
Metering FPC unit

- Take out 3 screws (#291) to remove the metering FPC unit (#B2008).
- 3 springs (#290) come off.
- Take out 2 screws (#635) to remove the metering FPC-base unit (#B286).
- Remove the tape (#796).
- Take out the screw (#635) to remove the eyepiece-lens unit (#B261).

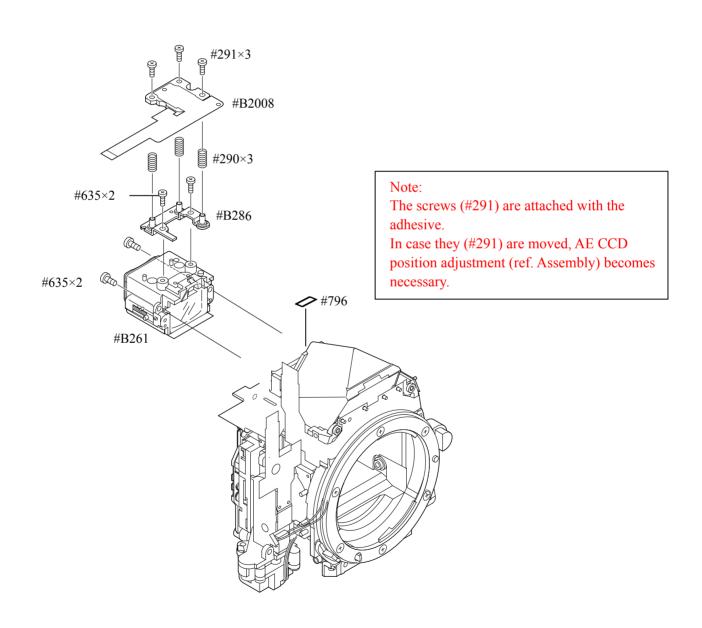

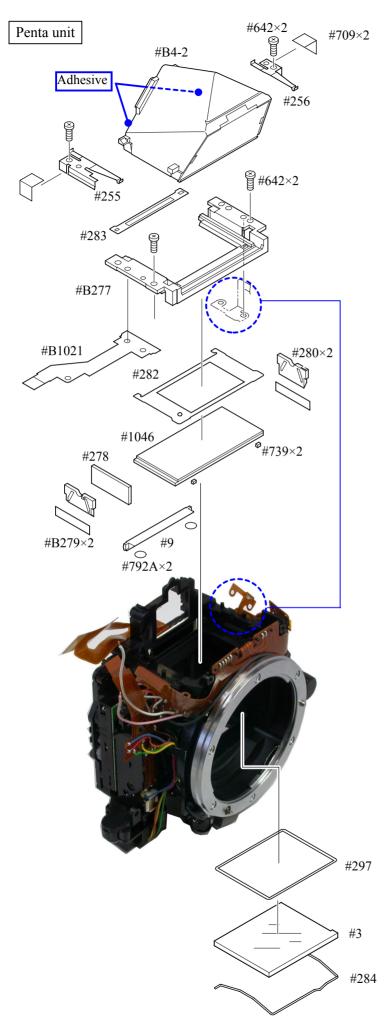

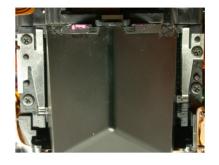

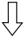

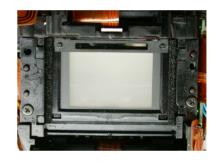

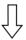

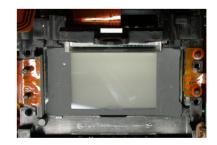

#### AF PCB unit

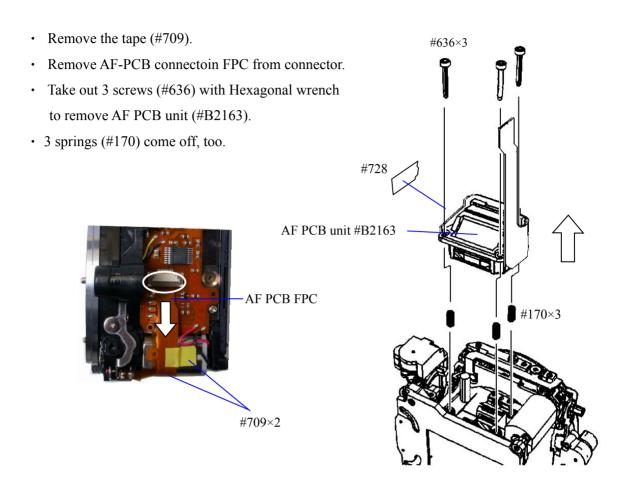

#### Shutter unit

• Unsolder 7 wires.

• Take out the screw (#607 and #627) to detach the shutter unit (#B31).

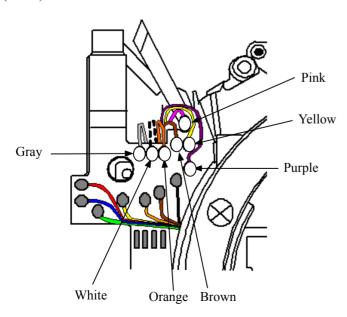

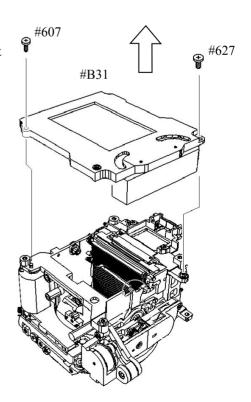

#### Inner LCD unit

- Remove the sponge (#797 and #748).
- Take out 2 screws (#626) to remove the inner LCD unit (#B2010).

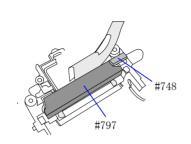

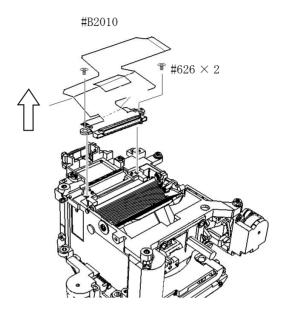

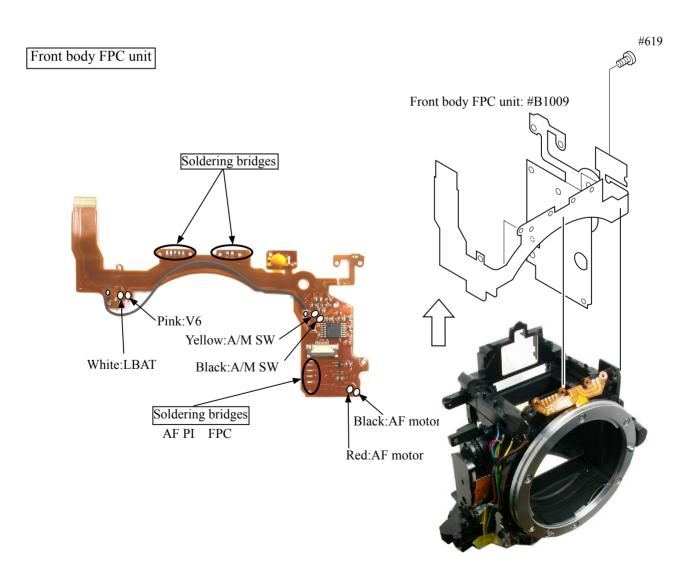

#### **Procedure**

- ① Unsolder 2 wires.
- ② Remove the screw (#661), spring (#214) and the lever (#254).
- ③ Take out 3 screws (#642).
- 4 Press down the aperture lever with Finger to move the aperture coupling lever (#207) in the direction of arrow( $\bigcirc$ ).
- ⑤ In state of ④, remove the aperture control unit (#B241) by pulling it in the direction indicated by arrow (2) while letting the arm (#B241) escape.

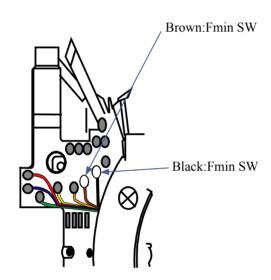

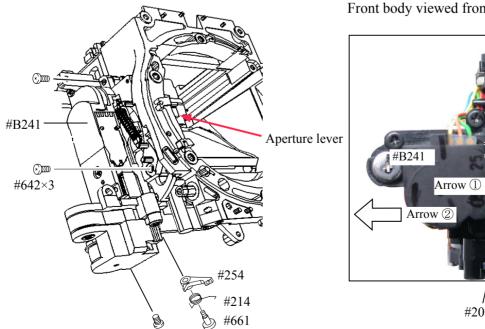

#### Front body viewed from the bottom

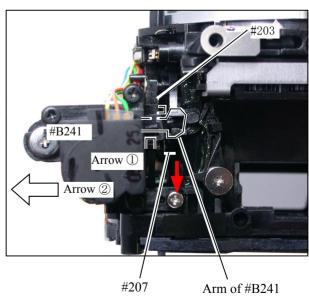

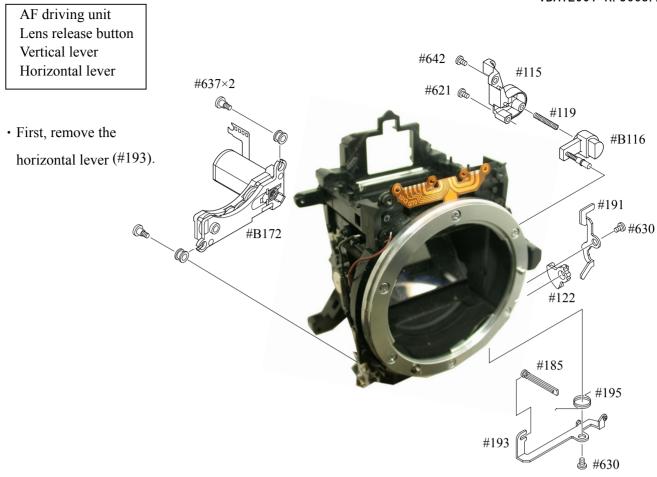

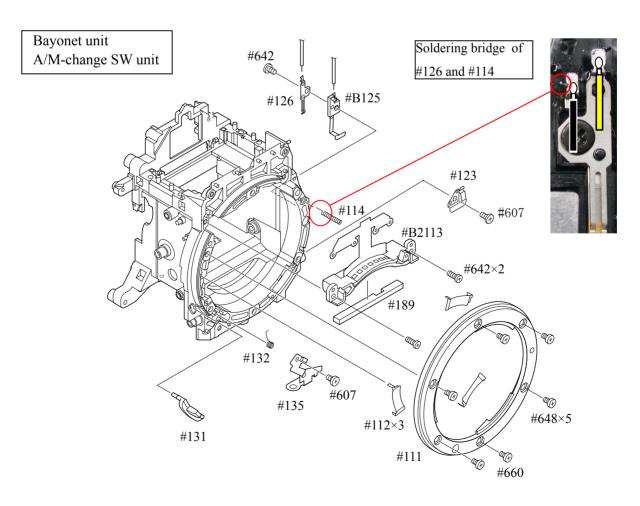

Aperture lever unit F-min Switch unit

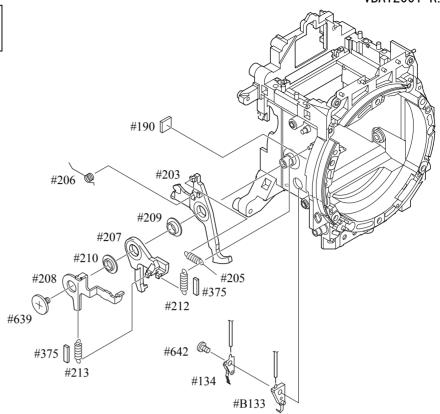

#### Mirror unit

• Note that 2 pins (#199) and the pin (#236) are attached with the Super X.

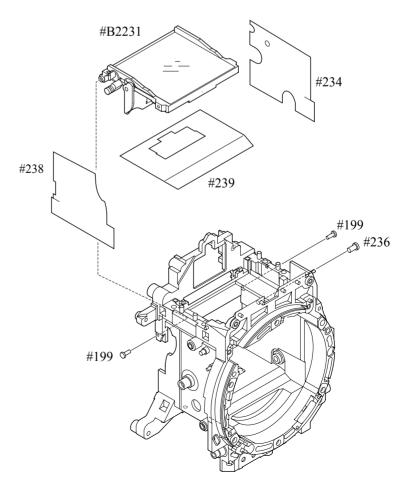

# Assembly/ Adjustment

NOTE: For undescribed tapes and sponges here in "Assembly", refer to "other tapes/sponges" on PARTS LIST.

# 1. Front body

Mirror unit

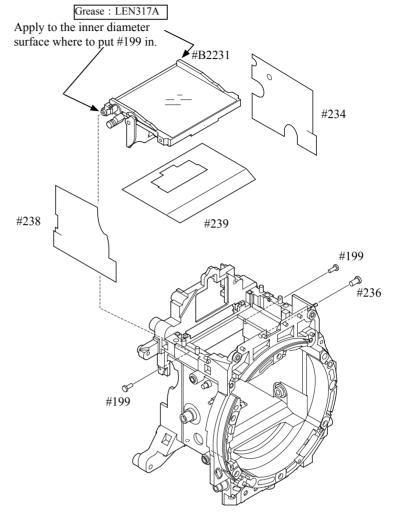

• With being mirror-up as shown right, assemble the pins and apply C-8008B (Adhesive: Super X) on each pin.

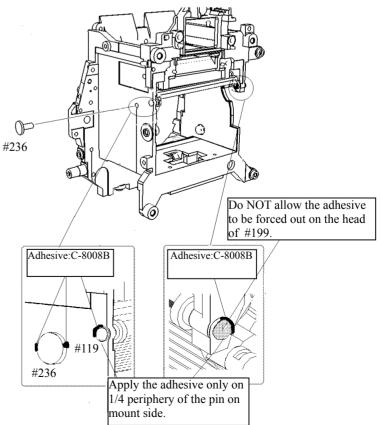

Aperture lever unit F-min SW

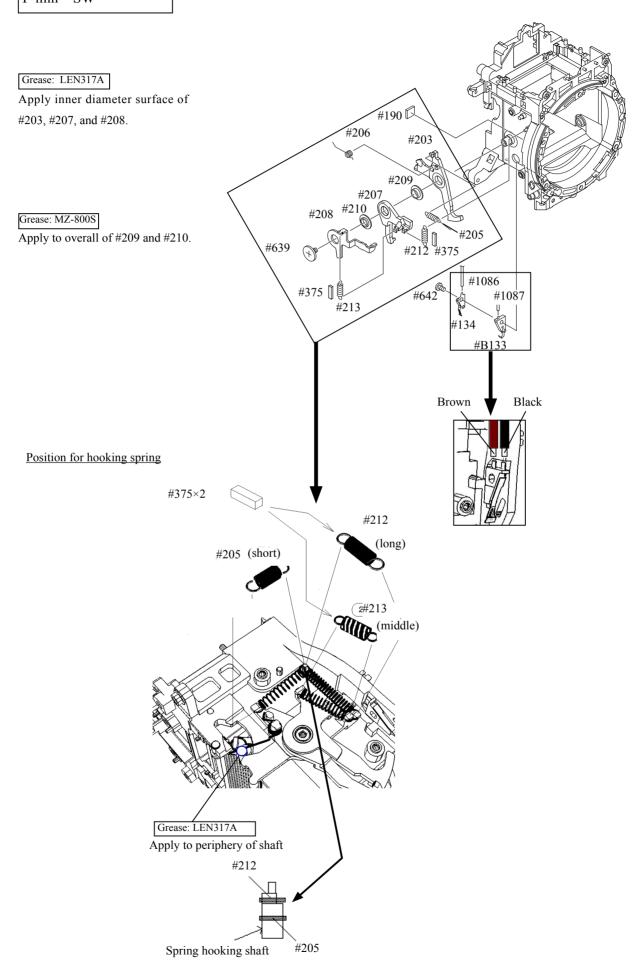

#### Aperture control unit

- 1. Turn the sequence white gear of the aperture control unit in the direction of the arrow, and position the arm as shown in Fig. ① .
- 2. Place #248 in center of movement of range, and lock it with #249. (ref. Fig. ①)
- 3. Insert the arm between #207 and #203. (ref. Fig. ②)
- 4. Attach 3 screws (#642). (ref. Fig. ③ and ④)

#### \* Note: Be careful not to bend contact blade of F-min SW.

Fig. ① Fig. ②

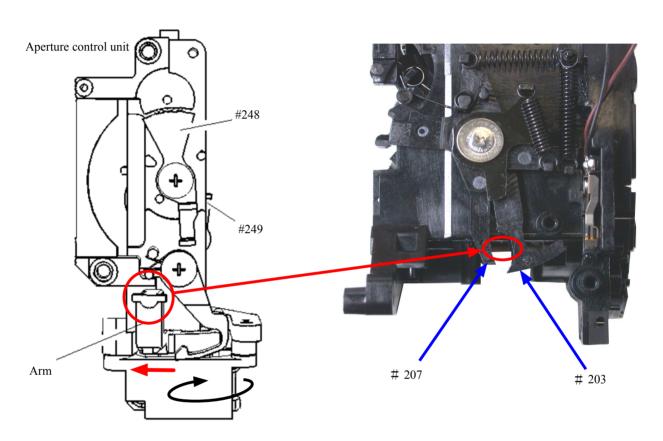

Fig. ③ Fig. ④

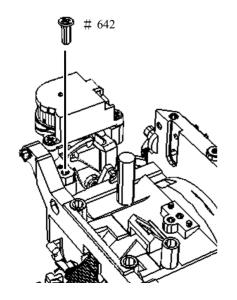

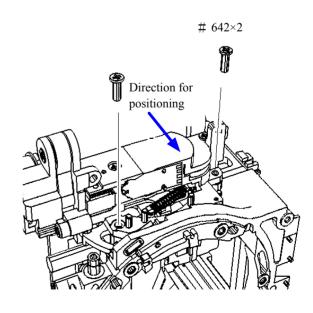

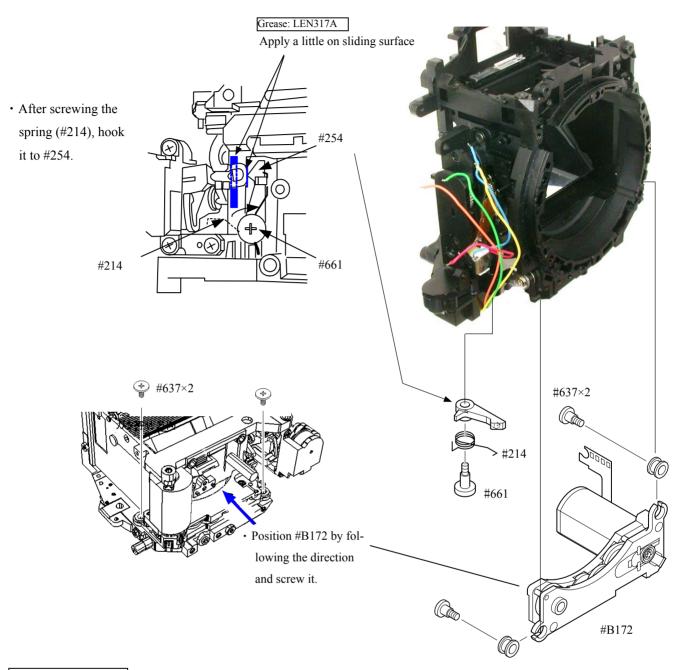

A/M change SW
Lens release button

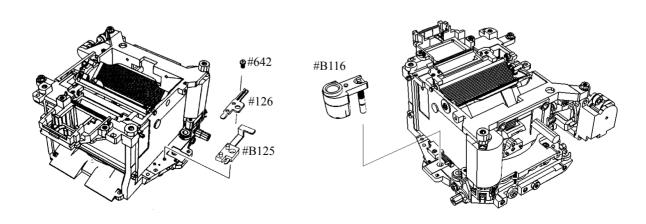

#### Vertical lever

• Assemble by the following order. #122→#191→#630

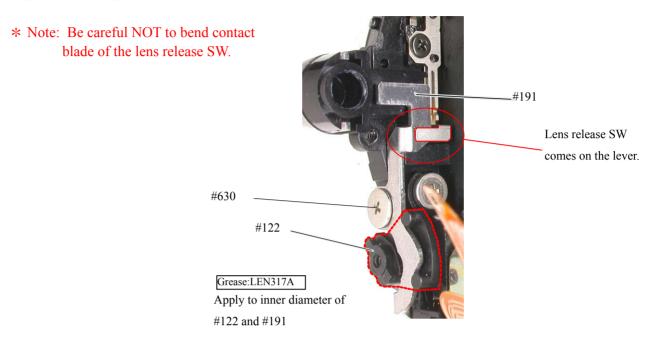

#### Horizontal lever

Insert the U-shaped part of #193 into the groove of the AF driving shaft (#185).

#185

Position for hooking spring#195

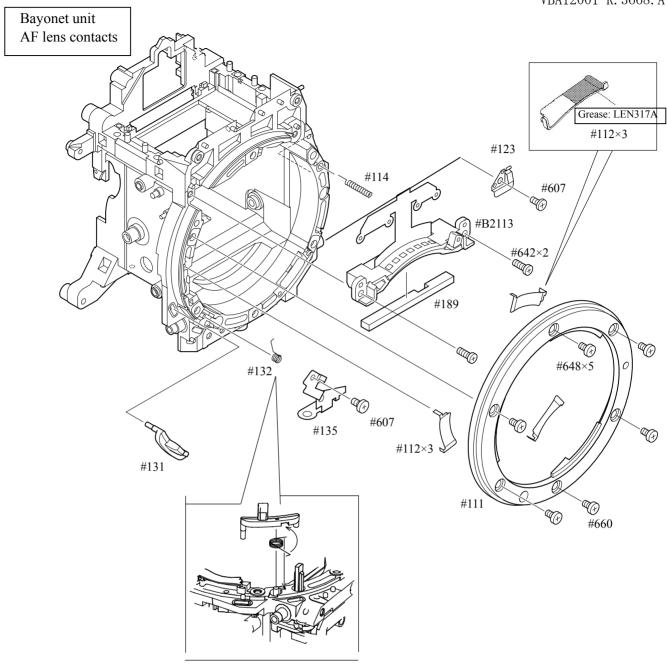

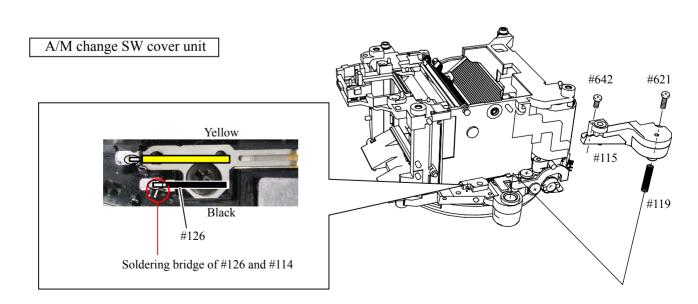

# Height adjustment of AF coupling shaft

- ① Set the A/M change cam (#122) to AF side. (i.e. The AF coupling shaft (#185) sticks out of the bayonet.)
- ② Adjust the height of the AF coupling shaft (#185) with the screw (#625) so that it becomes 1.7±0.15mm.
- ③ After the adjustment, fix the screw (#625) with screwlock.

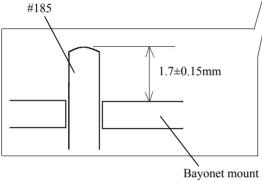

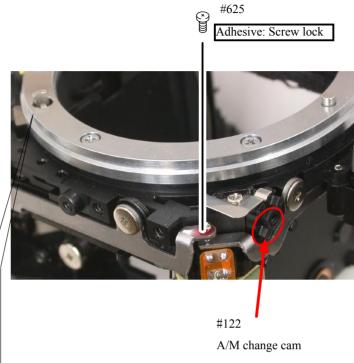

Height adjustment of Aperture lever

• Measure the height of the aperture lever by using the tool (J18004). Standard: 3.4±0.1mm

In case the value is out of standard, make an adjustment by bending the circled part. Be careful NOT to bend the inner part of the lever when adjusting!

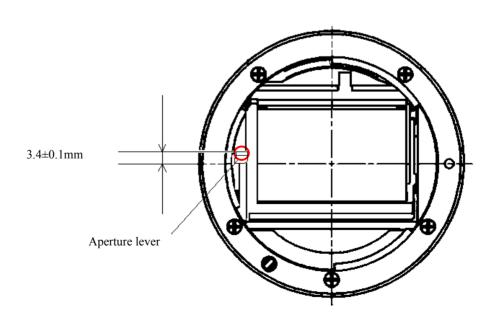

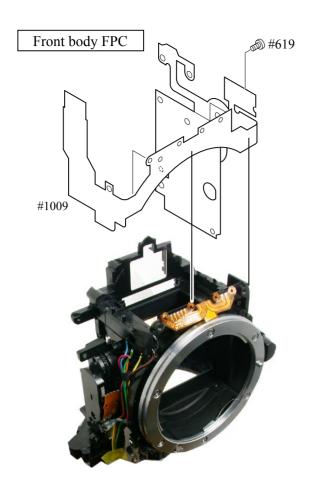

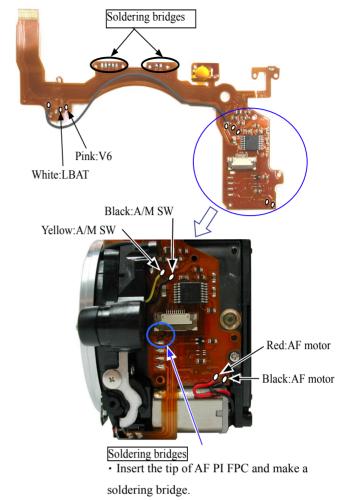

#### Inner LCD unit

• Attach the sponge (#295) on the front plate (#22).

- Attach the inner LCD unit (#B2010) with 2 screws (#626).
- Attach the sponge (#797) and (#748)

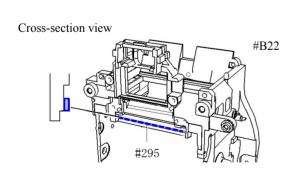

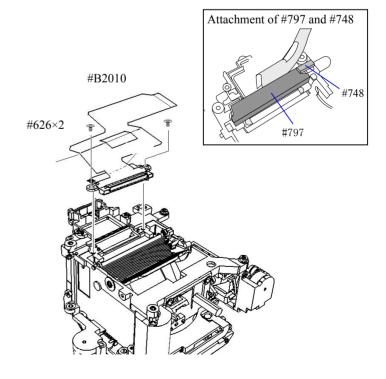

# Shutter unit

• Attach the shutter unit (#B31) with the screws (#607 and #627).

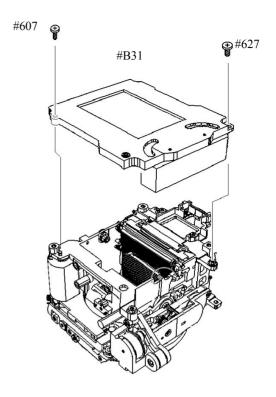

· Solder 9 wires.

• Make an arrangement of wires and attach the tape (#713).

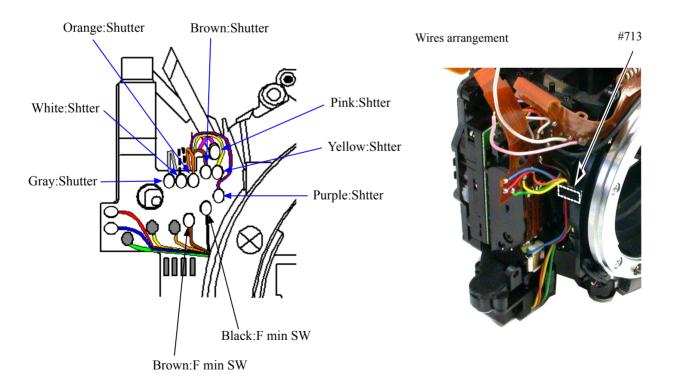

• Attach 3 screws (#636) with Hexagonal wrench to screw up but not too tight, then give it about 1 turn counterclockwise.

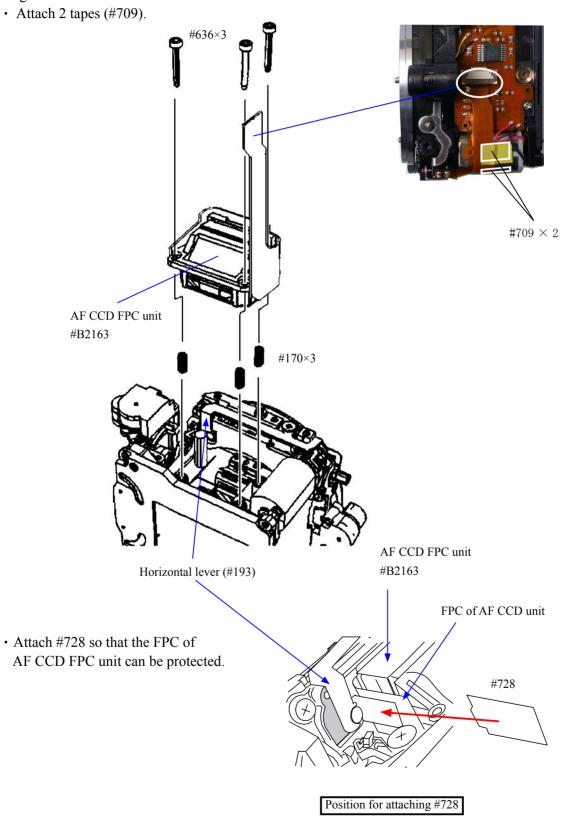

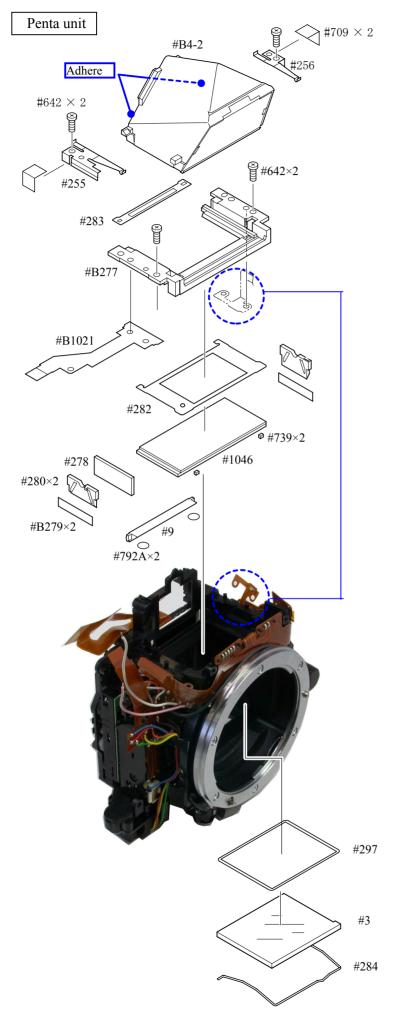

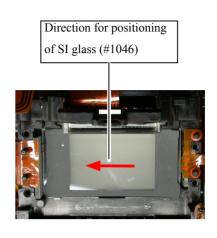

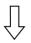

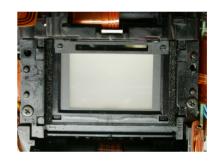

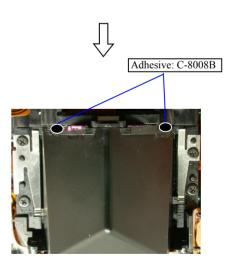

### Angle adjustment of Main mirror and sub-mirror

#### \*Tools required:

#### 1.Main mirror 45°Inspection and Adjustment

# ① Collimator (J19002) ② Reflection mirror (J18362) ③ Optical parallel (J18037) ④ Hexagonal wrench Collimator Bayonet Eccentric pin for the main mirror J18362 Main mirror

#### 2. Sub-mirror 47.75° Inspection and Adjustment

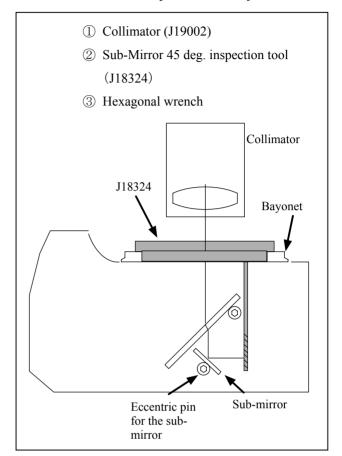

#### \* Standard:

|            | Main mirror  | Sub-mirror  |
|------------|--------------|-------------|
| Left-right | ±30' or less |             |
| deviation  |              |             |
| Up-down    | ±10'         | +15' ∼ -50' |
| deviation  |              |             |
| Distortion | 8'or less    | 8'or less   |

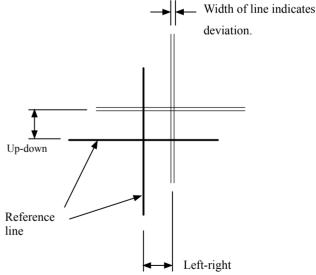

#### \* Note:

- Before and after the adjustment, check the accuracy by moving the main mirror up- and downwards a few times
- Check for the up-down deviation. In case the deviation is out of standard, make an adjustment by turning the eccentric pin with Hexagonal wrench.
- In case the deviations of up-down and left-right are out of standard, the front plate unit or mirror unit is regarded as malfunctioning.
- In case of checking or adjusting only the front body, check again after assembling the front body into the rear body.

Eyepiece unit
Metering FPC unit

- Position the eyepiece unit (#B261) downward and fix it with 2 screws (#635).
- Attach the tape (#796).
- Fix the metering FPC-base unit (#B286) with 2 screws (#635).
- Attach the metering FPC unit (#B2008) and 3 springs (#290) temporarily with 3 screws (#291).

 Attach 3 screws (#291) until the metering FPC unit is lightly fixed.
 Give the reference screw 1 turn counterclockwise.

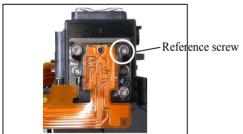

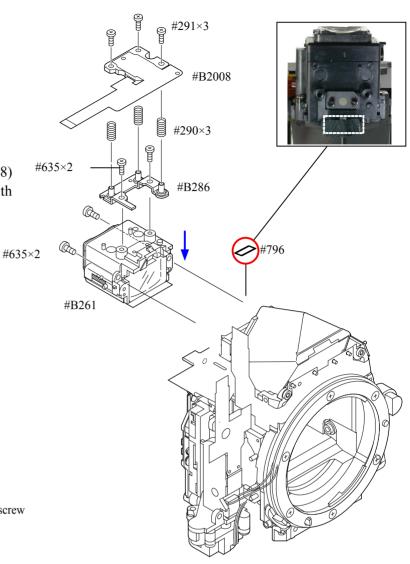

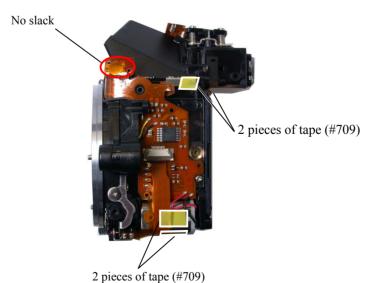

Note: Be careful that slack here catches the rear body when it is assembled.

# 2. Rear body

Rear body small parts

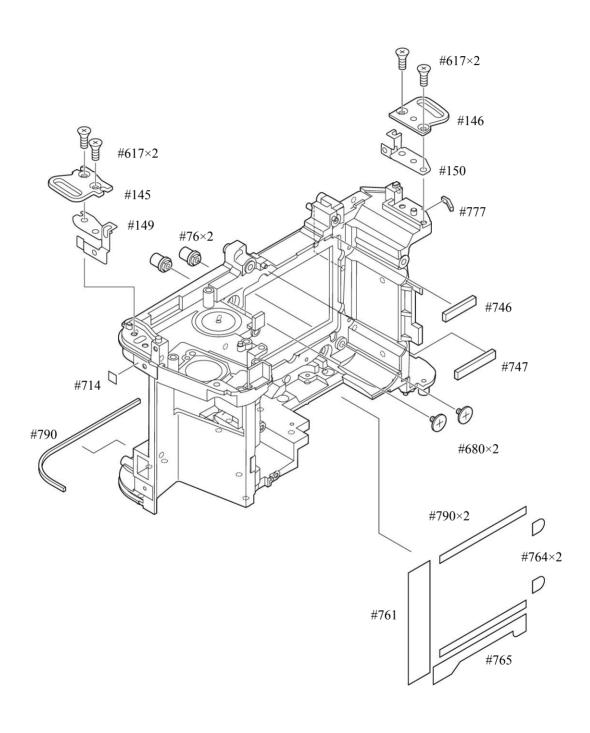

# SB unit

- Install the SB unit (B2041).
- Fix 2 screws (#635).
- Attach 2 pieces of tape (#754).
- Mount the condenser (#B1043) by positioning it in the direction of the arrow.

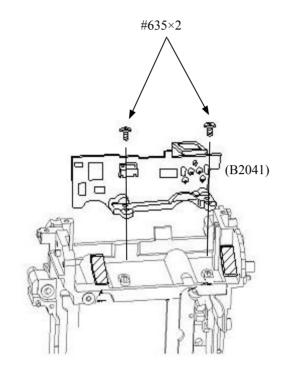

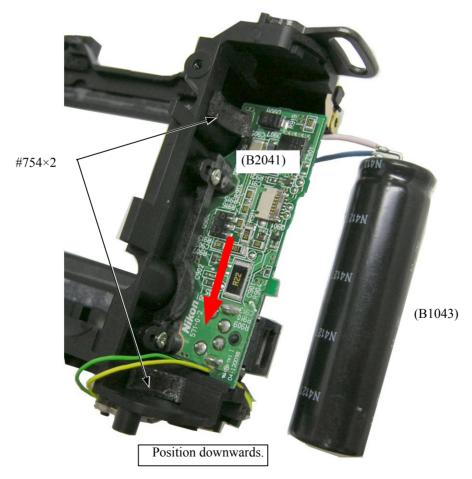

# Bottom base unit / Lug plate

- Mount the bottom base unit (#66) and bottom conducting plate (#106).
- Fix 4 screws (#635).

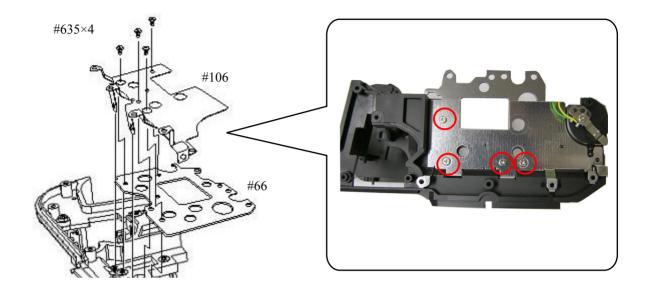

- Fix 2 screws (#633).
- Attach #80.
- Fix the screw (#647).
- Attach the short-circuit proof tape (#787) on #80.
- Attach #81.
- Fix the screw (#633).
- · Attach #2030.

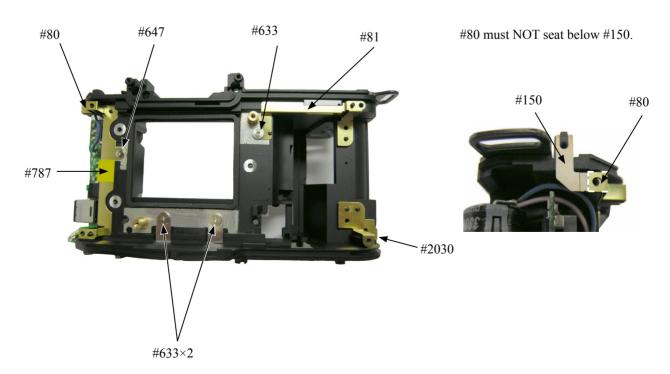

# DC/DC PCB unit

- Mount the DC/DC PCB unit (B2030).
- Pass the wires through the holes.
- Fix 2 screws (#693).

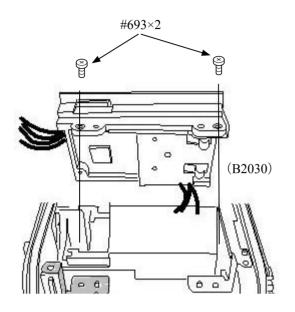

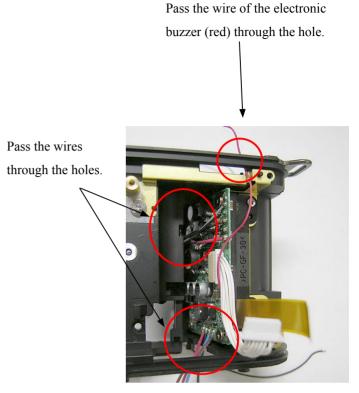

# SQ unit

- Mount the SQ PCB (B91).
- Arrange wires by pulling them in the direction of the arrow.
- Fix the screw (#633).
- Fix 2 screws (#627).

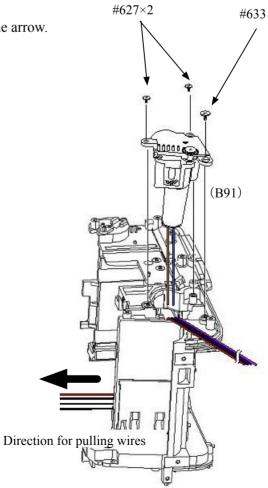

#### Bottom wires

- · Arrange wires.
- Attach 2 pieces of tape (#715).

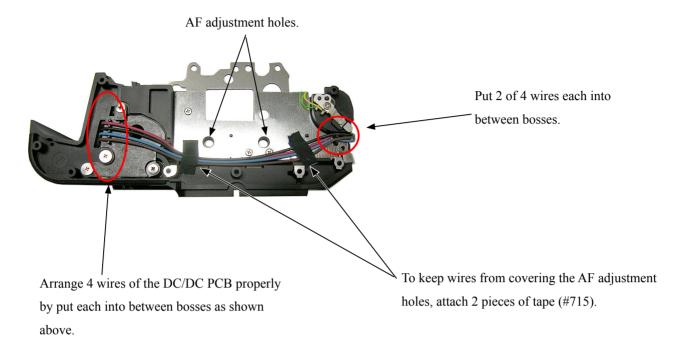

#### SB-PCBwires

• Solder 4 wires of DC/DC PCB unit.

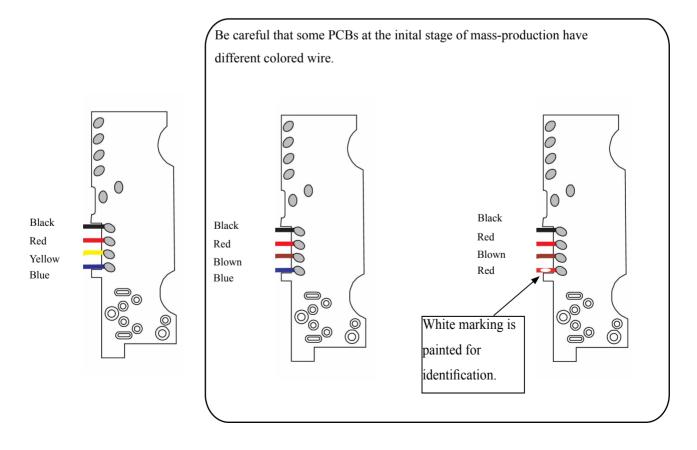

# Clock battery unit

- Set the clock battery unit (B1059).
- Pass the wires through the hole.
- Attach the clock battery holder (#73).
- Fix 2 screws (#642).
- Solder 2 wires of the clock battery unit.

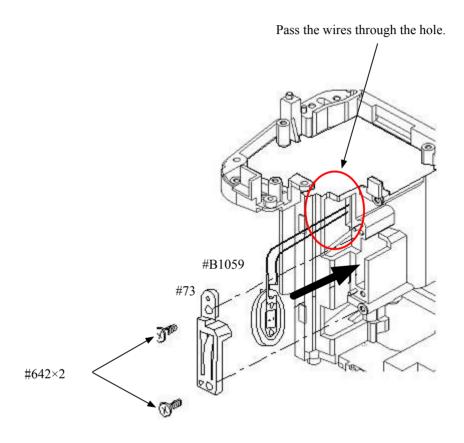

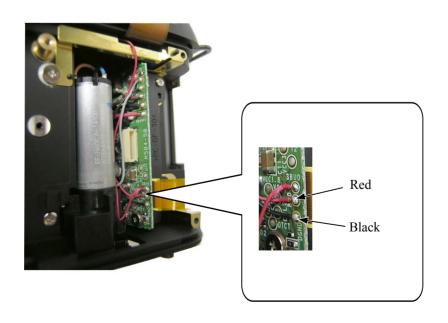

#### Electronic buzzer unit / Battery-extrusion spring

- Mount the electronic buzzer unit (#1055).
- Set the battery-extrusion spring (#158).
- Attach the retaining plate (#159).
- Fix 3 screws (#673).

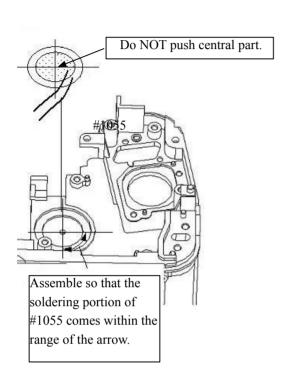

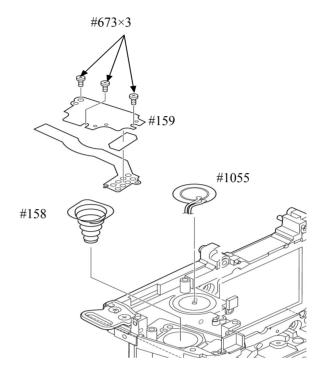

# Sub-PCB unit

- Mount the sub-PCB.(B2002)
- Fix 3 screws (#644).
- Solder 3 wires of the electronic buzzer.
- Make the soldering bridges.

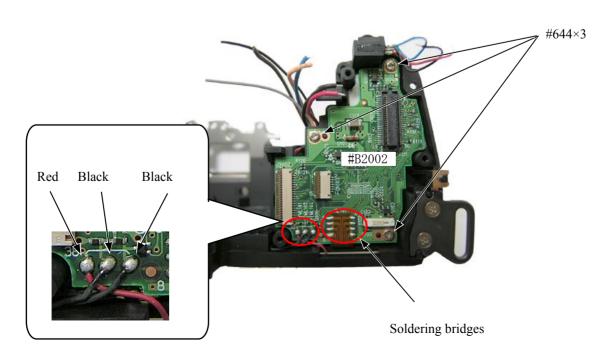

# 3. Mount Front body on Rear body

Mount the front body on the rear body

- ① Do NOT pinch wires and FPCs. Assemble by positioning them.
- ② Fix 3 screws (#642) by the following order: ①, ②, and ③.
- $\ \, \mbox{\@iff}$  Fix 4 screws (#634) by the following order:  $\ \, \mbox{\@iff}$  ,  $\ \, \mbox{\@iff}$  ,  $\ \, \mbox{\@iff}$  , and  $\ \, \mbox{\@iff}$  .
- 4 Fix 3 screws (#699) by the following order: 1, 2, and 3.

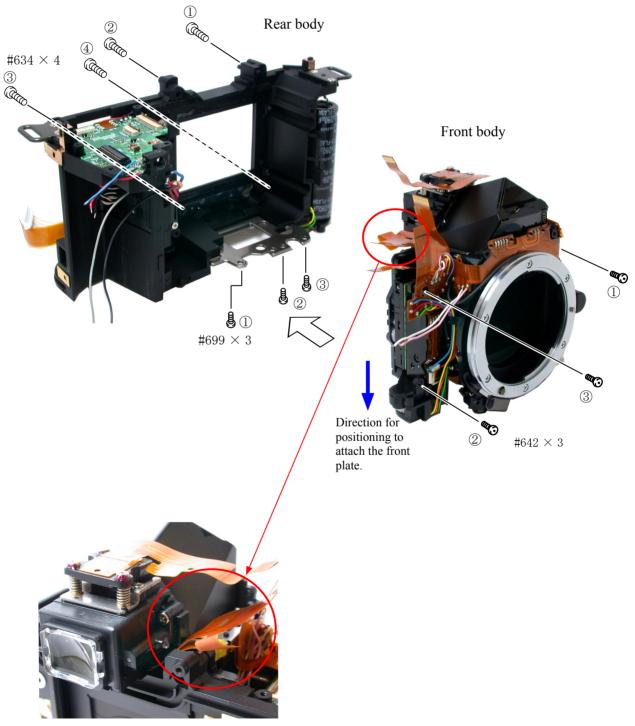

Arrange FPCs of the inner LCD by putting them into the clearance between rear body and eyepiece.

# Inspection and Adjustment of Body back

\* "0" positioning of the dial gauge

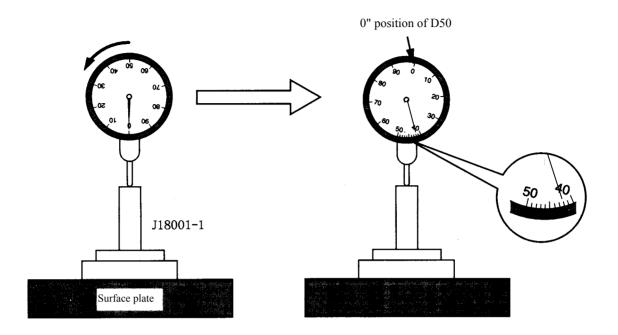

- ① Put the tool (J18001-1) on the surface plate, and set the dial gauge to "0".
- ② Turn the index ring to shift the position by "0.42 mm" from "0" that was set in ① . (This position is "0" of D50.)
- ③ Measure the body back based on "0" reference position of the index ring.
- Measure 4 parts from the bayonet face to the CCD-PCB attaching face.

#### Standard:48.25±0.015mm/ Parallelism: within 0.015mm

• In case it is out of standard, make an adjustment by loosening screws that attach the front and rear bodies, or by putting the washer(s) on the contact surface between the front body and rear body.

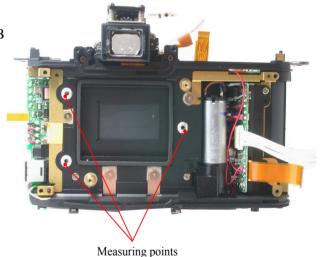

Note: For some bodies, washer(s) are already put on the attaching face of the CCD-bracket. There are 2 cases as follows.

1. Purpose: To adjust the height of the camera body
There are indications(color mark) on the camera body side of the CCD-PCB attaching face.

{Blue = 0.02mm (#87), Red = 0.1mm (#88), Green = 0.06mm (#89)}

- \* By adding the measured value to the thickness of washers, check if it is within the standard  $(48.25\pm0.015 \text{mm})$ .
- 2. Purpose: To adjust the height of the CCD bracket

There are indications(color mark) of the CCD-bracket attaching face

 $\{\text{Red 2 lines} = 0.02\text{mm (#87)}, \text{Red 1 line} = 0.1\text{mm (#88)}\}\$ 

\* When the CCD PCB is replaced, remove the washers.

# SUB PCB unit

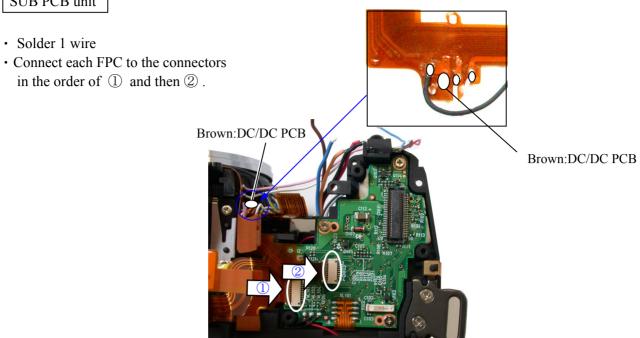

# Main PCB unit

• Pass the D/G main FPC (#1023) through the hole of the rear body.

· Connect the connectors of the backside of the main FPC (#1001) and the sub-PCB (#1002).

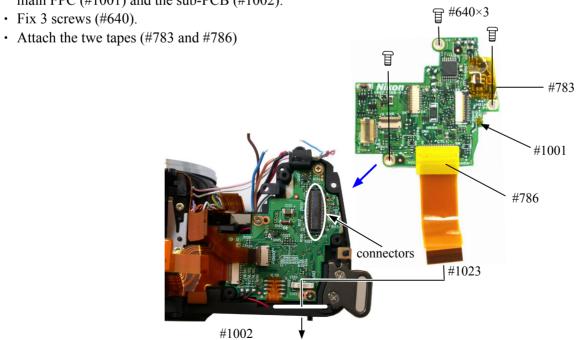

• Solder 9 wires.

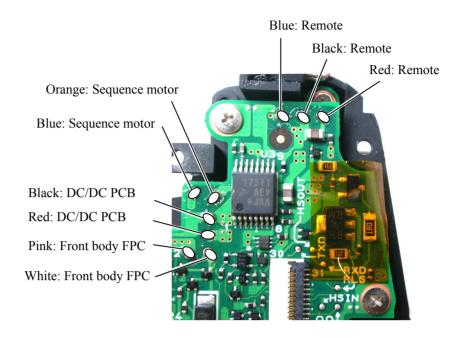

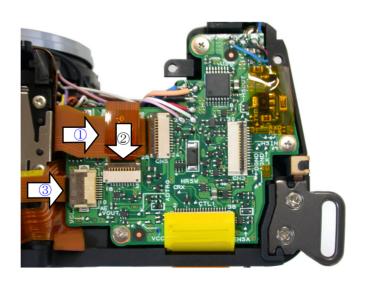

CCD/FPC unit
DG PCB unit

- Attach the CCD/FPC unit (#B2032) with 3 screws (#669).
- Attach the DG-PCB (#B2031) with 2 screws (#663) and the screw (#627).
- · Solder 2 wires of the reset SW.
- Connect 5 connectors.

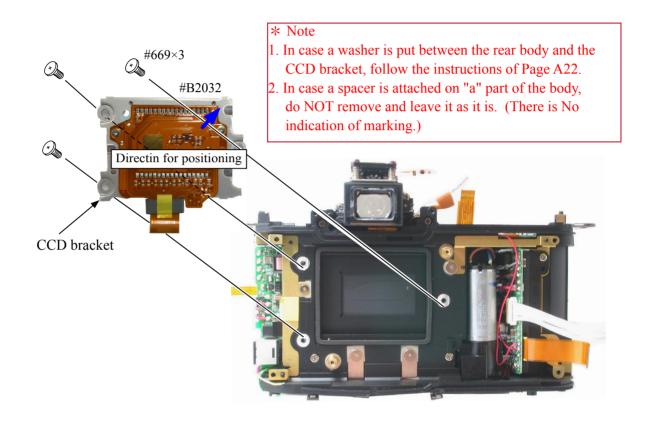

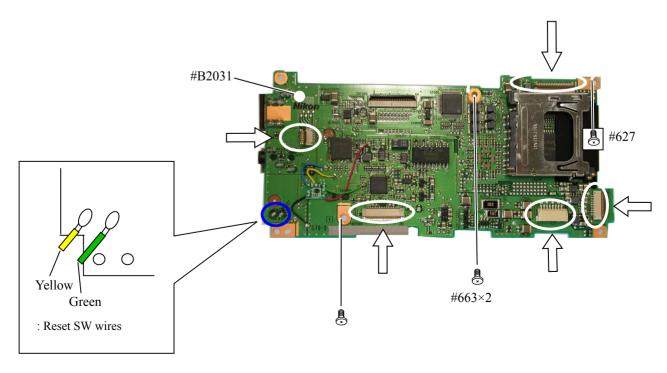

# DG shield plate

- Attach the DG shield plate (#78) with 3 screws (#627).
- Make 2 soldering bridges.
- Attach the tape (#799)

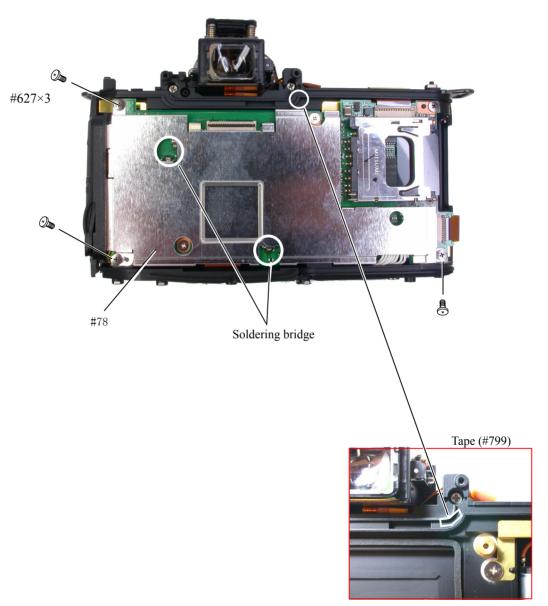

Remove backlash of the rear cover.

#### Inspection and adjustment of AE CCD Alignment

#### • Procedure

- ① To prevent short circuit, attach the grip (#26) with the screw (#635), and also I/F cover (#B5028) with the screws (#635). Insert AECCD alignment tool (J15417) between the FD screen and the SI plate.
  - \* Position AE-CCD positioning tool in the direction of the arrow to insert.
- AE-CCD positioning tool (J15417)

- 2 Connect camera and PC via USB cable UC-E4.
- ③ Provide power to camera via AC adapter EH-5.
  - \* Note: Be careful of short circuit where there is no cover.
- Start up the inspection and adjustment software for D50 (J18385),
   and select "INSPECTION AND ADJUSTMENT FOR AECCD
   POSITION" then "CCD ALIGNMENT INSPECTION AND
   ADJUSTMENT".
  - \* Cover the camera with black cloth, when measured.
- ⑤ By following instructions on PC, make the position adjustment of AECCD by the screws (#291 a,b).
- ⑤ Select "CCD SLANT INSPECTION" of the adjustment software and make an inspection.
- 7 After the adjustment, fix the AECCD by applying Crazy glue slightly...
- ® Remove EH-5, UC-E4, and AECCD positioning tool(J15417).
- 9 Take out the grip (#26), and I/F cover unit (#B5028).

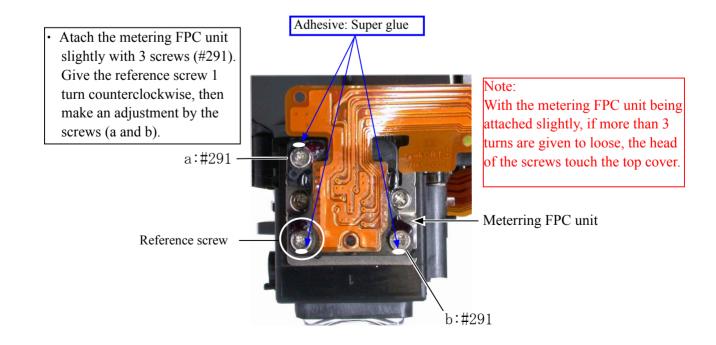

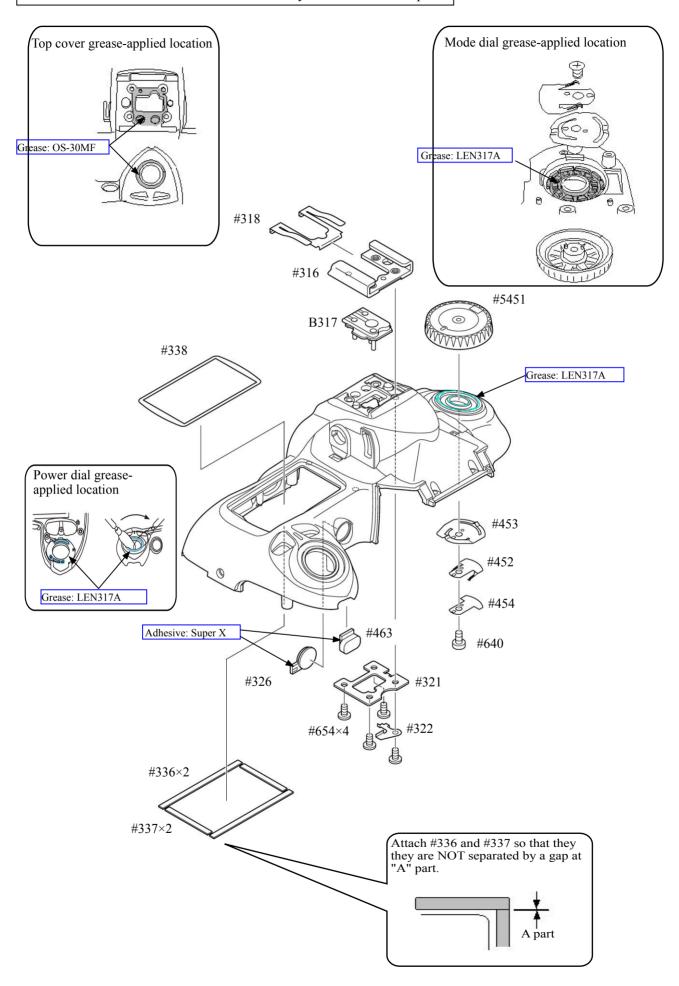

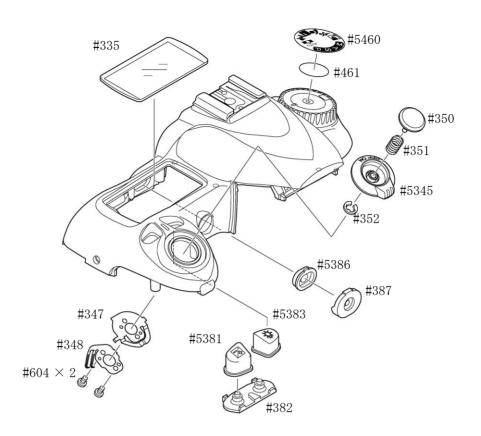

Top cover FPC

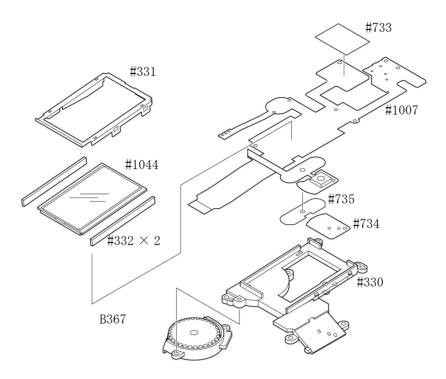

- Attach the top cover FPC (#B2007).
- Assemble AE-L button (#386) and AE-L rubber SW (#387).
- Fix the screw (#644).
- Fix 5 screws (#635).

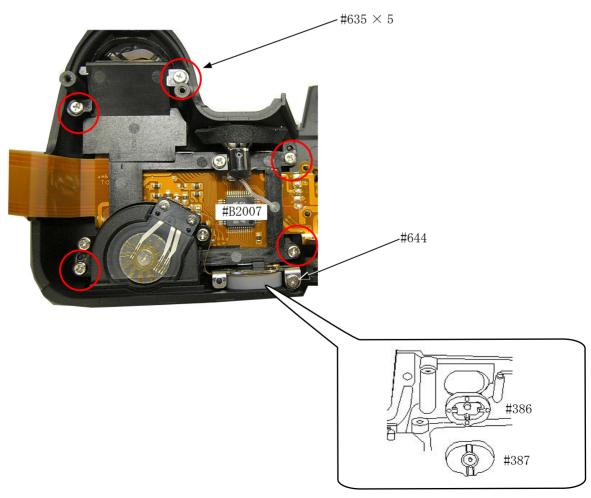

# AF-assist illuminating lamp / command dial

- Position the command dial (#B367).
- Fix 2 screws (#635).
- Attach the AF assist illuminating lamp (#B325).
- Fix the screw (#635).
- Attach the light-leak proof sponge (#766).

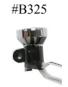

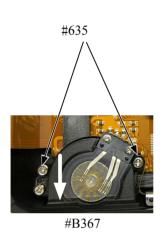

Position in the direction of the arrow.

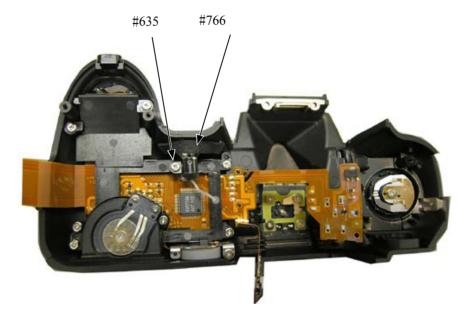

#### M/DFPC unit

- Attach the shooting operation-mode button (#388) and the rubber SW (#389).
- Mount M/DFPC unit (#B2455).
- Fix 2 screws (#640).

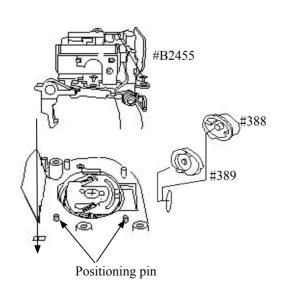

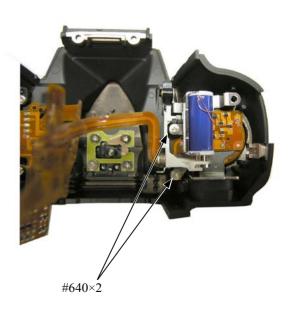

#### SB lower case unit

· Attach #B341 and #B342.

- Mount the SB lower case unit (#B2302) on the top cover.
- Insert the collar (#308) in the direction shown in Fig.1 into the top cover, and set it in place by hooking 2 parts.
- Put the turning-shaft (#306) in the top cover.
- Pass each wire through the hole of the collar (#308).

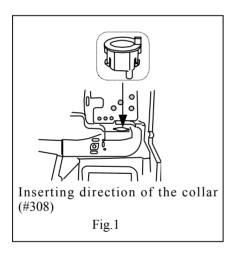

- Arrange the wires that were passed through the hold of the collar as shown below.
- Fix them with the tape (#709).

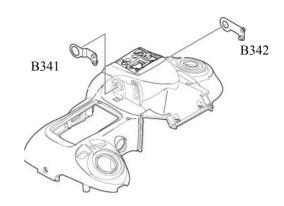

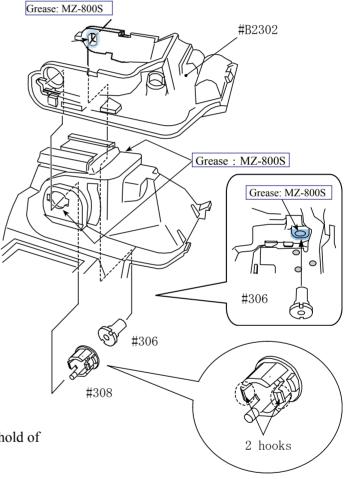

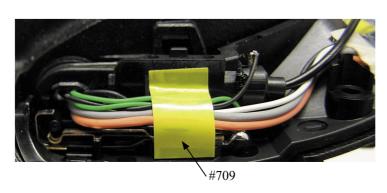

# Flash-up spring

- Attach the flash-up spring (#305) and fix it with the screw (#650).
- Hook the flash-up spring (#305) in the direction of the arrow.

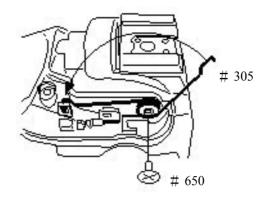

# Wiring / Top cover FPC

- · Arrange the wires as shown below.
- Fix the wire-retaining screw (#650).

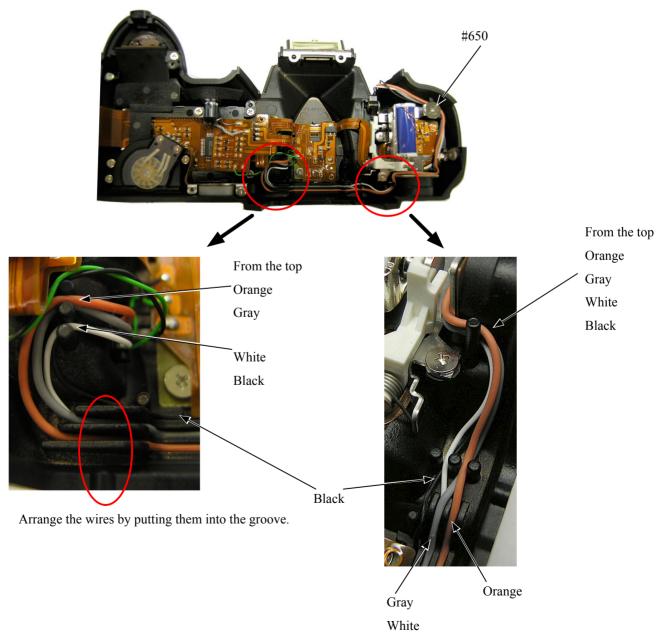

- · Assemble the FPC as shown below.
- Solder 5 accessory shoe contacts.
- · Solder 2 pop-up change switches.
- · Solder 2 SPD sensor wires.
- Solder AF-assist illuminating lamp.
- · Make soldering bridges.

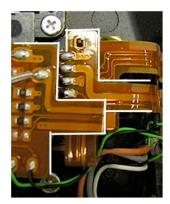

AF-assist illuminating lamp (covered for insulation)

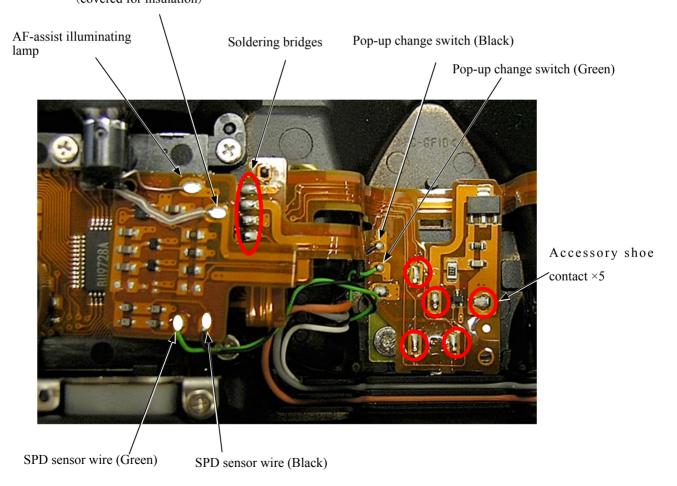

# SB upper case

• Attach the optical fiber (#470).

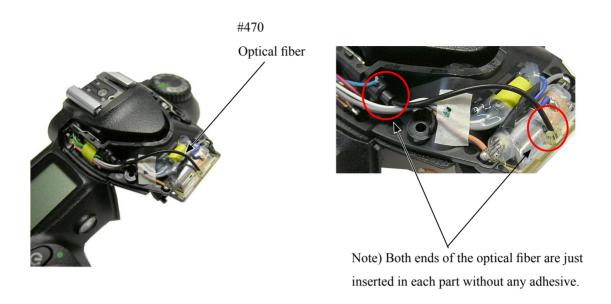

- Mount the SB upper case on the SB lower case. (Fig.1)
- Press the pop-up lever A part of the top cover unit, and pop up the built-in SB.
- Confirm that the hooking levers of the SB upper case are surely hooked in the 2 holes. (Fig.2)
- Fix 2 screws (#629).

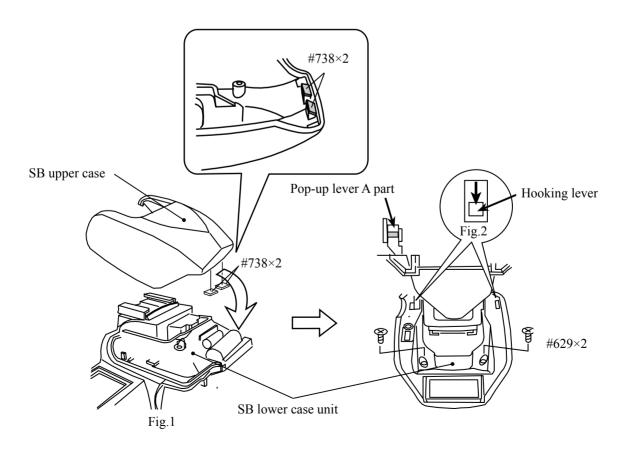

Top cover

# Mount Top cover

- Solder 2 wires on the top cover FPC unit (#1007).
- \* The solder land of gray wire is same as AF assist lanp unit.
- Connect the top cover FPC to the connector of the main PCB unit (#1001).
- \* Insert FPC all the way seated without any slant.

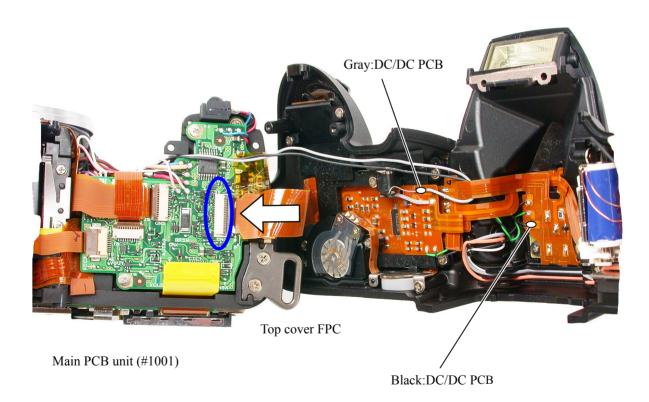

- Assemble the eyepiece frame (#B271) by putting the diopter adjusting lever at the lowermost position.
- Fix 2 screws (#635), 2 screws (#656), and 2 screws (#5618).
- \* After pushing outside the AE/AF lock button from the inside of the top cover, assemble the top cover.

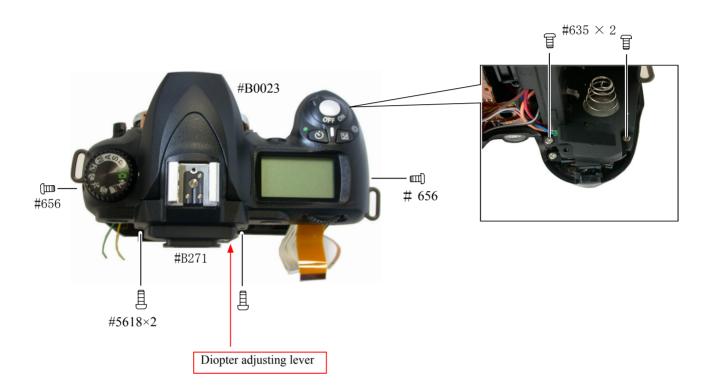

• Solder 4 wires on the SB PCB unit (#1041).

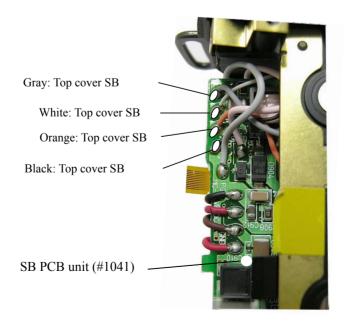

#### Covers

• Assemble the front cover (#5024) at the last stage.

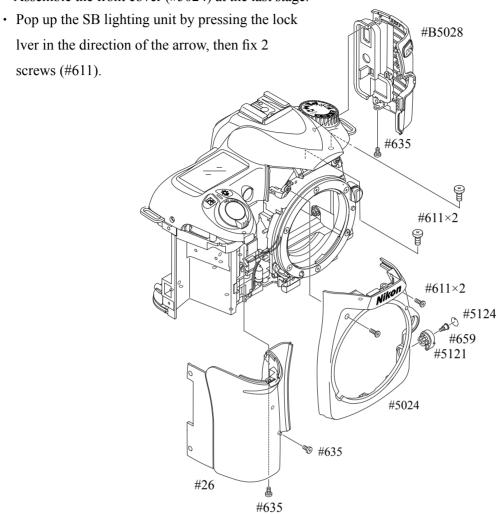

#### Gap adjustment of SB lighting unit

• In case it is out of standard, pop the SB unit up and make an adjustment by turning the adjusting dial with Hexagonal wrench.

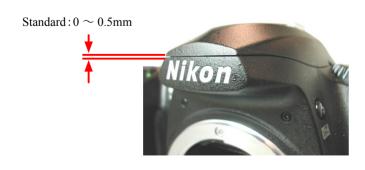

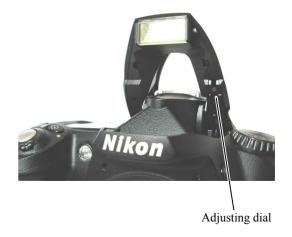

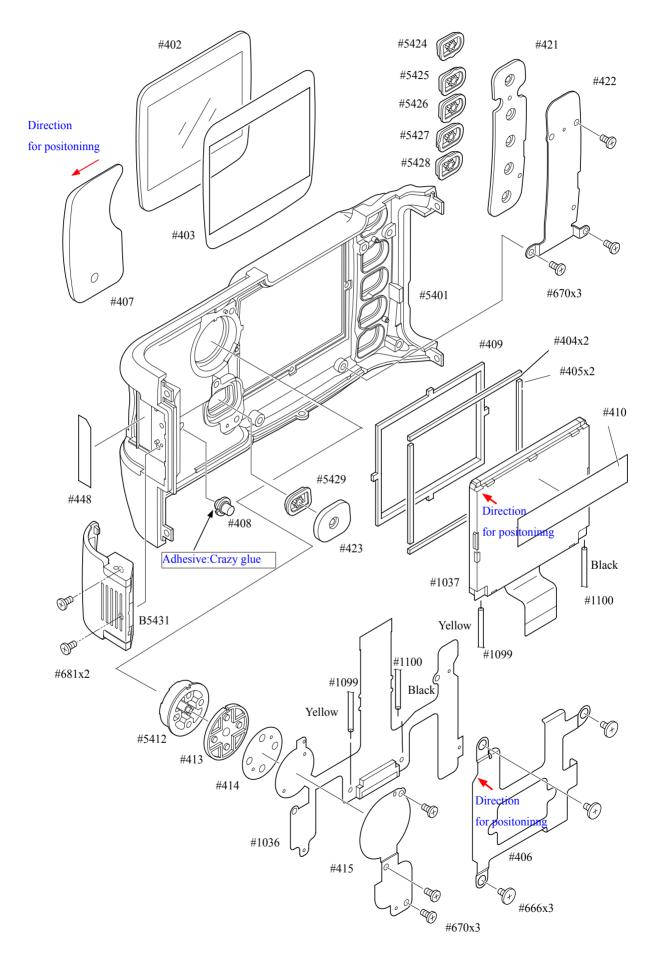

Rear cover

• Connect TFT-PCB connection FPC to the connector of the DG-PCB.

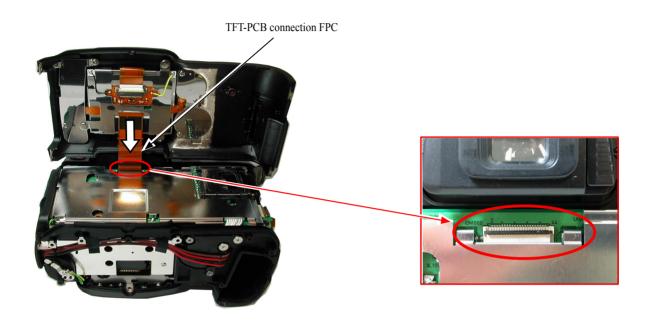

• Fix the rear cover with 4 screws (#623).

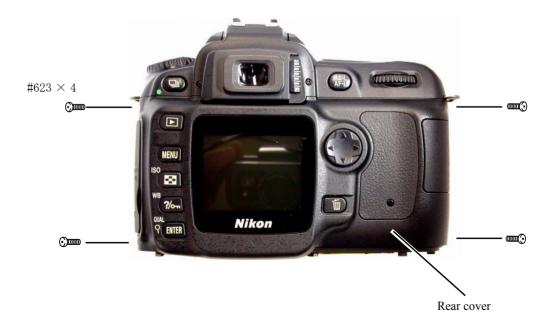

#### Accuracy inspection and adjustment (Camera body)

• To connect to PC, as shown below, connect USB cable UC-E4 to the USB terminals of PC and camera.

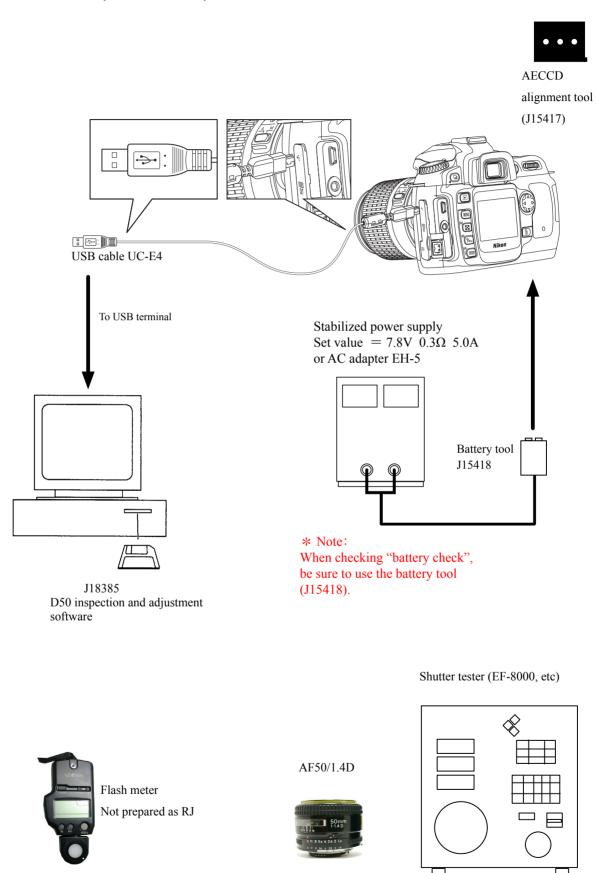

## D50 Inspection and Adjustment Software (J18385)

This inspection and adjustment software runs on Windows.

Install the software by following the below procedure.

<Operating environment>

The following operating environment is required for installing this program on PC.

#### [In case of using USB interface]

| PC                 | IBM PC/AT compatible                                      |
|--------------------|-----------------------------------------------------------|
| OS                 | Windows XP Professional Edition, Windows XP Home Edition, |
|                    | Windows 2000, Windows 98 Second Edition (SE)              |
| CPU                | Pentium II 266MHz ~ Pentium 4 2.2GHz                      |
| RAM (memory)       | 64MB or more                                              |
| HD                 | 6MB-or-more free disk space is required when installing   |
| Monitor resolution | 800×600 pixels or more                                    |
| Interface          | USB Interface : USB1.1                                    |

As long as the above hardware requirements are met, any PC such as desktop or laptop, etc is available.

<Procedure for installation>

The file (D50SOFT.EXE) of this program is provided via FD or e-mail.

Because this is the self-extracting file, decompress the file before installing, following the next procedure.

The operating system used here is "Windows 98 SE".

1. Create a folder for installation under a name you like and PC drive.

(e.g.) C:\D50

Paste the file (D50SOFT.EXE) in the created folder.

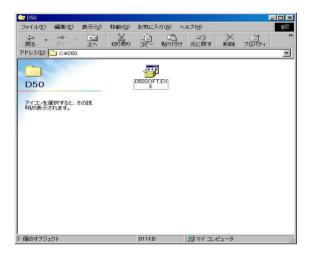

2. Double-click on the pasted file to display the following screen.

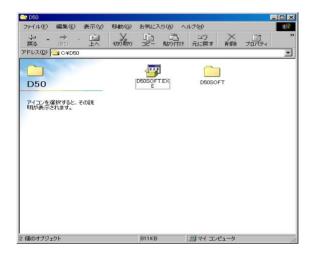

3. Open the folder D50SOFT, the following 5 files and PTPControl folder are appeared.

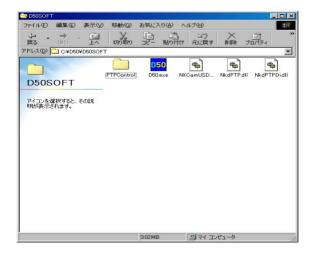

< How to install USB driver >

If this program is used by the USB interface, installing the USB driver is necessary.

But if the OS is "Windows XP", the driver is already preloaded so it is not necessary to install it.

1. Set the USB of camera to "PTP".

(SETUP menu  $\rightarrow$  USB setting  $\rightarrow$  PTP)

2. Connect the camera and PC by USB cable.

Turn camera ON.

3. When "Add New Hardware Wizard" is displayed, click "Next".

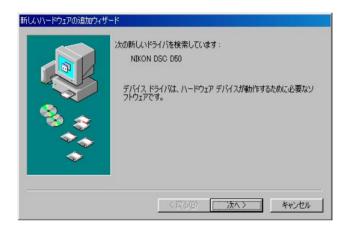

4. Select "Search for a better drive than the one your device is using now. (Recommended)", and click "Next".

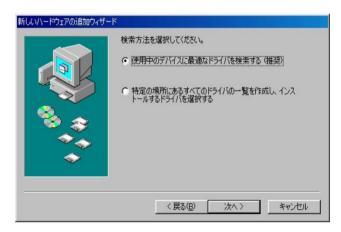

5. Check the box of "Specify a location" and select "\pmod D50\subset D50\subset D50\sub

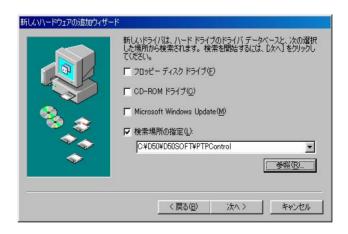

6. Confirm that the driver is located at the right place, and click "Next".

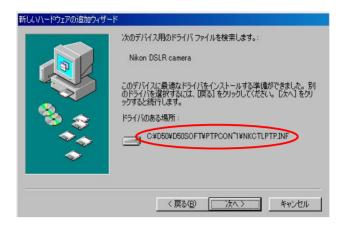

7. Click "Finish" to complete the installation.

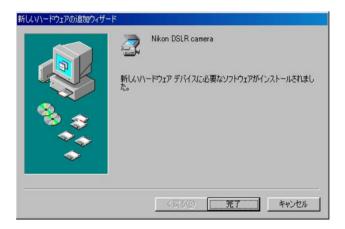

#### < File >

D50.exe Application executable file

Nk\_PTP.INF INF file: PTP control driver installation file NKCamUSD.dll Library file: PTP control driver registration file

NkdPTP.dll Library file: USB communication application extension file

for Windows XP

NkdPTPDi.dll Library file: USB communication application extension file

for Windows 98 SE, Windows 2000

PTPControl PTP driver file storing folder: for Windows 98 SE, Windows 2000

Before starting up this program, close all the other applications softwares. If other application softwares are running, this program may not work.

<sup>&</sup>lt; Point to notice for starting up program >

<Start-up of Program>

1. Double-click the file (D50.EXE), then Inspection and adjustment program for D50 starts.

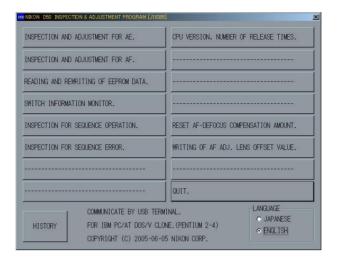

2. To display in Japanese, select the radio button "JAPANESE" in "LANGUAGE" in the lower right-hand corner of the screen.

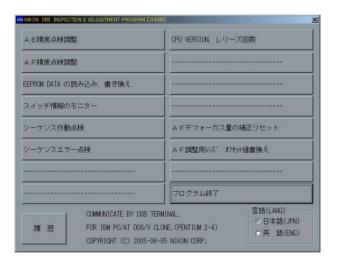

3. When the "HISTORY" button at the lower-left is pressed, the program version will be displayed.

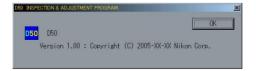

- Select each item button according to operation.Follow the instructions on the next screen that will be shown after pressing the item button.
- 5. To finish the program, press the "Close (×)" button in the right-hand corner of the screen or "QUIT.".

#### AE inspection and adjustment

- ① AE CCD alignment inspection and adjustment (ref. Page A27 for details)
- ② AE accuracy inspection and adjustment
- 3 Aperture accuracy inspection
- 4 Adjustment for battery check level (Use the battery tool (J15418) and stabilized power supply.)
- (5) Built-in SB flash inspection and adjustment

[Tools required] ref. Page A41.

#### · Inspection on Battery check indications

After the battery check adjustment, input each voltage of the below into camera, and check the indications of the outer LCD.

Note: Make an inspection by switching the voltage in the order of  $\bigcirc$  -  $\bigcirc$  .

| Outer LCD indication | Set voltage of Stabilized power supply |              |  |
|----------------------|----------------------------------------|--------------|--|
| 4                    | ① 7.80V                                | ⑦ 7.715±0.1V |  |
| <b>-</b>             | ② 7.415±0.1V                           | ⑥ 7.620±0.1V |  |
| <b>-</b>             | ③ 7.320±0.1V                           | ⑤ 7.470±0.1V |  |
| Blink                | ④ 7.170±0.1V                           |              |  |

#### • Built-in SB flash inspection and adjustment

Set the distance between camera and flash meter to 1 m, and inspect and adjust the light volume of the built-in SB. (ref. adjustment software for details)

#### AF inspection and adjustment

Note: When using the adjustment software for the first time, prepare 5 cameras of D70s (or D70) and input the average value of the 5 cameras, which was measured when checking the AF accuracy, in "WRITING OF AF ADJ. LENS OFFSET VALUE" on the main menu.

- ① AF accuracy inspection and adjustment (Make all the following adjustments.)
- 2 YAW, PITCH inspection and adjustment
- 3 LARK adjustment (inc. CCD output adjustment)

#### [Tools required]

1. When adjusting for all adjustment items

ref. Page A41.

- 2. When inspecting AF accuracy
  - ① AF adjustment lens (J18266)
  - ② AF adjusting tool (J15259)
  - 3 Lens holder for F4 (J15280)
  - (4) AF chart (J18344)
  - ⑤ Chart illuminator for AF (J15264)
- 3. When adjusting YAW, PITCH

YAW, PITCH tool (J18230)

4. When adjusting LARK

The above tool when inspecting AF accuracy

#### Bottom cover

• Attach the bottom cover with the screw (#5692), the screw (#5697), and 7 screws (#5677).

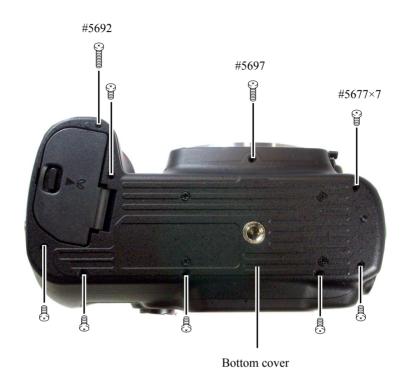

#### ∞ Infinity alignment & adjustment

• Replace the finder screen with the infinity focus check screen (J15410), and use the reference lens (J18010) and read the value. In case it is out of standard, increase or decrease washers (#297A or#297B) for adjustments. \* Supply the power (Battery or EH-5) for checking.

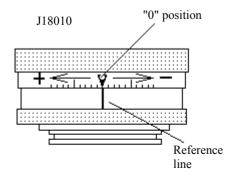

 $\underline{Standard:}\,\,\underline{\pm0.07mm}\,\,(\underline{1}\,\,scale\,\,\underline{=}\,\,\underline{0.01mm})$ 

| Value of J18010              | Adjustment                                |
|------------------------------|-------------------------------------------|
| $+0.07 \sim -0.07$           | Adjustment unnecessary if within standard |
| $+0.08 \sim +0.15$           | Decrease washers (#297) (for thinning)    |
| -0.08 ∼ -0.15                | Increase washers (#297) (for thickening)  |
| +0.15 or more; -0.15 or less | Check if Front body or Penta box is not   |
|                              | deformed.                                 |

# Necessary adjustments when parts are replaced

1. D50 adjustment software and updates

| Adjustments  Parts to be replaced | EEPROM<br>fixed<br>values | AE CCD positioning adjustment | AE<br>accuracy<br>inspection<br>& adjust-<br>ment | Aperture accuracy inspection | battery<br>check level<br>adjustment | built-in SB<br>light volume<br>inspection<br>& adjust-<br>ment | AF<br>accuracy<br>inspection<br>& adjust-<br>ment | VrUP |
|-----------------------------------|---------------------------|-------------------------------|---------------------------------------------------|------------------------------|--------------------------------------|----------------------------------------------------------------|---------------------------------------------------|------|
| Shutter unit                      |                           |                               |                                                   |                              |                                      |                                                                |                                                   |      |
| Main FPC                          | 0                         | * 2                           | 0                                                 | 0                            | 0                                    | 0                                                              | 0                                                 | * 1  |
| Sub PCB unit                      |                           |                               |                                                   |                              |                                      |                                                                |                                                   |      |
| AF sensor unit                    |                           |                               |                                                   |                              |                                      |                                                                | 0                                                 |      |
| Top cover or SB lower case unit   |                           |                               |                                                   |                              |                                      | 0                                                              |                                                   |      |
| DC/DC PCB unit                    |                           |                               |                                                   |                              | 0                                    | 0                                                              |                                                   |      |
| Metering FPC unit                 |                           | 0                             | 0                                                 |                              |                                      |                                                                |                                                   |      |
| Aperture control PCB unit         |                           |                               |                                                   | 0                            |                                      |                                                                |                                                   |      |

<sup>\* 1</sup> Before the adjustment, update the firmware.

<sup>\* 2</sup> Make an inspection.

## 2. Shooting image adjustment software and updates

| Adjustments Parts to be replaced | Sensitivity | Gr/Gb compensation ADJ (R/B filter) | Sensitivity ratio | Gr/Gb compensation inspection (No filter) | CCD black<br>point defect<br>compensation | CCD white point defect compensation | TFT<br>angle of<br>view | VrUP |
|----------------------------------|-------------|-------------------------------------|-------------------|-------------------------------------------|-------------------------------------------|-------------------------------------|-------------------------|------|
| Shutter unit                     |             |                                     |                   |                                           |                                           |                                     |                         |      |
| Main PCB unit                    |             |                                     |                   |                                           |                                           |                                     |                         | * 1  |
| AF sensor unit                   |             |                                     |                   |                                           |                                           |                                     |                         |      |
| DC/DC PCB unit                   |             |                                     |                   |                                           |                                           |                                     |                         |      |
| Metering FPC unit                |             |                                     |                   |                                           |                                           |                                     |                         |      |
| DG PCB unit                      | 0           | 0                                   | 0                 | * 2                                       | 0                                         | $\bigcirc$                          | 0                       |      |
| CCD/FPC PCB unit                 | 0           | 0                                   | 0                 | * 2                                       | 0                                         | 0                                   |                         |      |
| TFT monitor                      |             |                                     |                   |                                           |                                           |                                     | 0                       |      |

<sup>\* 1</sup> Before the adjustment, update the firmware.

<sup>\* 2</sup> Make an inspection.

### **Shooting Image Adjustment**

#### 1. Summary

When D50 shooting image-related and listed parts on Page A51 are replaced, be sure to make an adjustment by the shooting image adjustment software for D70s (J65076). The details of its function and how to use this software are as follows:

#### 2. Adjustment software function

- (1) "Sensitivity" adjustment
- (2) Gr/Gb compensation adjustment (R/B filter)
- (3) "Sensitivity ratio" adjustment
- (4) Gr/Gb compensation inspection (No filter)
- (5) CCD black point defect compensation
- (6) CCD white point defect compensation
- (7) "Sensitivity" and "Sensitivity ratio" reference values calculation
- (8) "TFT angle of view" adjustment
- (9) Reading of RISC version
- When the adjustments from (1) to (3) are made, calculate the sensitivity and sensitivity ratio reference values of (7) by using the reference body in advance, then perform the adjustments.
- 3. Hardware requirements

OS: Widows98SE, Windows2000, WindowsXP

Japanese or English OS

PC: CPU Pentium II or more

Memory 128MB or more

**USB1.1** 

Screen size: 1024×768 pixels or more

#### 4. How to set up

Create any directory in the harddisc of PC, and copy the following files.

- D50IMG.exe • • • Application file
- · STD.DAT · · · · · · · Standard file
- · NkdPTP.dll · · · · · · · · · USB-communication application extension file for WinXP
- NkdPTPDi.dll • • • USB-communication application extension file for Win98SE, Win2000
- \* Be sure to copy the above files in the same directory.

#### 5. Install USB driver

When this software is used, USB driver becomes necessary. However, USB-driver installation is not needed if USB driver has already been installed at the time of installing "D50 inspection and adjustment program". As for WindowsXP, the installation is neither needed, because it is already included in OS.

#### 6. How to use

- (1) Perform the D50IMG.exe to start up the main screen. (ref. Fig.1)
- (2) Select ENGLISH / JAPANESE in Language to display the expected menu. (ref. Fig.2)
- (3) Click the desired button to start adjustments.
- When the adjustments from 1. to 3. are made, calculate to get the "Sensitivity" and "Sensitivity ratio" reference values of (7) by using the reference body beforehand, then perform the adjustments.
- (4) Follow the instructions to be displayed on screen.
- (5) To complete the procedure, click "QUIT" button or "Close" button at the upper-right corner of the menu.

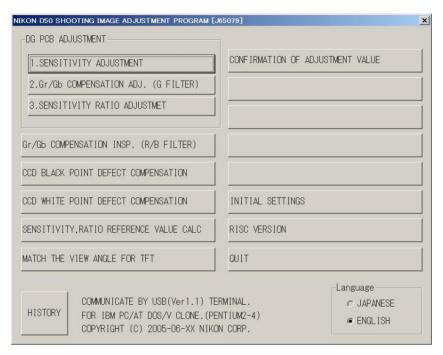

Fig.1

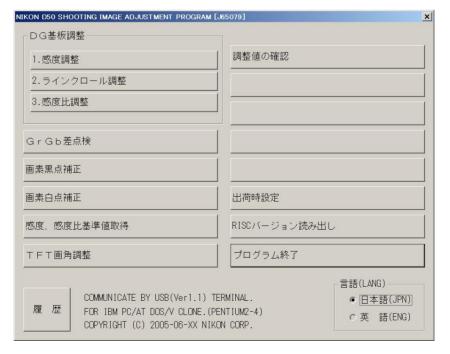

Fig.2

## 7. Required equipment and conditions

\*AC adapter EH-5 and USB cable (mini B type) UC-E4 are used for all adjustments so they are not specified in the list.

★ New established tool

|   | Item                           | Required device                                                                          | Setting/Remarks                                       |
|---|--------------------------------|------------------------------------------------------------------------------------------|-------------------------------------------------------|
| 1 | Sensitivity adjustment         | • 5100K color viewer J63070                                                              | Equivalent to luminance LV13                          |
|   |                                | (ex-model viewer J63049 is also                                                          |                                                       |
|   |                                | available.)                                                                              |                                                       |
|   |                                | • Luminance meter BM-3000                                                                |                                                       |
|   |                                | J63068                                                                                   |                                                       |
|   |                                | • Tool lens (to fix aperture) J61185                                                     | Aperture F8                                           |
|   |                                | • ND filter                                                                              | 52 mm,5-step light reduction; Use                     |
|   |                                | (ND8×1+ND4×2)                                                                            | the packaged product                                  |
| 2 | Gr/Gb compensation             | • 5100K color viewer J63070                                                              | Equivalent to luminance LV13                          |
|   | adjustment (R/B filter)        | (ex-model viewer J63049 is also                                                          |                                                       |
|   |                                | available.)                                                                              |                                                       |
|   |                                | • Luminance meter BM-3000                                                                |                                                       |
|   |                                | J63068                                                                                   |                                                       |
|   |                                | • Tool lens (Fixed aperture) J61185                                                      | Aperture F5.6                                         |
|   |                                | • SP3 (R filter) J63087                                                                  |                                                       |
|   |                                | • SP1 (B filter) J63085                                                                  |                                                       |
| 3 | Sensitivity ratio adjustment   | • 5100K color viewer J63070                                                              | Equivalent to luminance LV13                          |
|   |                                | (ex-model viewer J63049 is also                                                          |                                                       |
|   |                                | available.)                                                                              |                                                       |
|   |                                | • Luminance meter BM-3000                                                                |                                                       |
|   |                                | J63068                                                                                   |                                                       |
|   |                                | • Tool lens (to fix aperture) J61185                                                     | Aperture F8; No filter                                |
| 4 | 0 /01                          | 5100V 1 : 162070                                                                         | F : 1                                                 |
| 4 | Gr/Gb compensation             | • 5100K color viewer J63070                                                              | Equivalent to luminance LV13                          |
|   | inspection (No filter)         | (ex-model viewer J63049 is also                                                          |                                                       |
|   |                                | available.)                                                                              |                                                       |
|   |                                | • Luminance meter BM-3000                                                                |                                                       |
|   |                                | J63068                                                                                   | Apartura E5 6: No filter                              |
| 5 | CCD black point defect         | <ul><li> Tool lens (to fix aperture) J61185</li><li> 5100K color viewer J63070</li></ul> | Aperture F5.6; No filter Equivalent to luminance LV13 |
|   | compensation                   | (ex-model viewer J63049 is also                                                          | Lequivalent to luminance LV 13                        |
|   | Compensation                   | available.)                                                                              |                                                       |
|   |                                | • Luminance meter BM-3000                                                                |                                                       |
|   |                                | J63068                                                                                   |                                                       |
|   |                                | • Tool lens (to fix aperture) J61185                                                     | Aperture F5.6                                         |
| 6 | CCD white point defect         | Body cap or lens cap                                                                     | Environmental temperature                             |
|   | compensation                   | body cup of felia cup                                                                    | approx. 20 - 25°C                                     |
| 7 | Sensitivity, sensitivity ratio | Same as "Sensitivity adjustment"                                                         | No filter when sensitivity ratio                      |
|   | reference value calculation    |                                                                                          | reference value is calculated.                        |
| 8 | TFT angle of view adjustment   | None                                                                                     | Only for NTSC (unnecessary for                        |
|   |                                |                                                                                          | PAL)                                                  |
| 9 | Reading of RISC version        | None                                                                                     |                                                       |

#### 8. Summary

The summary on each adjustment is as follows:

#### (1) Sensitivity adjustment

Face the camera to the color viewer of LV13 equiv. putting the ND filter (-5 step) between them, and make an adjustment by changing the ampgain so that G output can fall in the standard range. Adjust the gain value so that the G output average value (Average of Gr/Gb) in the center (300×300 pixels) can reach the target output level (approx. 600LSB). The actual adjustment of the gain value is made only under the condition of ISO200 and ISO1600, and the medium sensitivity is calculated by the adjustment values of these 2 conditions.

For target output level, use the G output average of sensitivity reference value (ISO200) that was calculated by the reference body.

#### (2) Gr/Gb compensation adjustment (R/B filter)

Face the camera to the light-emitting box (color viewer) of LV13 equiv. putting the SP3 (R filter)/SP1 (B filter) between them, and make an adjustment so that the output difference in G output average between G-B line and G-R line when the whole screen is divided into areas can fall in the standard range.

#### (3) Sensitivity ratio adjustment

Face the camera to the color viewer of LV13 equiv., and make an adjustment so that the R/G, B/G output becomes the same as the output ratio of the sensitivity ratio reference value that was calculated by the reference body. Adjust only under the condition of ISO200, and use the average value of the center (300 pixels  $\times$  300 pixels).

# (4) Gr/Gb compensation inspection (No filter) None

#### (5) CCD black point defect compensation

When pixels of which the output level is under specified value with LV13 equiv., are detected, rewrite the coordinates of the detected pixels as pixel defect compensation data.

#### (6) CCD white point defect compensation

Take a shot on the dark surface. In case the pixel output is found to be beyond the standard value, store the detected pixel coordinate as the pixel defect compensation data.

#### (7) "Sensitivity" and "Sensitivity ratio" reference values calculation

• Sensitivity reference value calculation

By using the reference body, face the camera to the color viewer of LV13 equiv. putting the ND filter (-5 step) between them. Then, store the G output average value of the center (300 pixels  $\times$  300 pixels) in the STD.DAT file as the sensitivity reference value.

#### • Sensitivity ratio reference value calculation

By using the reference body, face the camera to the color viewer of LV 13 equiv. (without filter). Then, calculate the sensitivity ratio reference value GR and GB based on the G/R/B output average of the center (300 pixels  $\times$  300 pixels), and store them in the STD.DAT file.

It is necessary to calculate the reference values of "Sensitivity" and "Sensitivity ratio" in order to prevent the color temperature fluctuation caused by color viewer's changes over time from affecting the results of the shooting image adjustment. By using the reference body, calculate the reference values once in about every 3 months, when the fluorescent of the color viewer is replaced.

#### (8) TFT view angle adjustment

This is for adjusting the display position of TFT. Make an adjustment only for NTSC. (Unnecessary for PAL)

## (9) Reading of RISC version

Display the RISC firmware version.

#### 9. Procedure

#### 9-1. Shooting image adjustment

- Calculate the "Sensitivity" and "Sensitivity ratio" reference values by using D50 reference body beforehand, then perform the adjustments. (ref. 9-5.)
- For the shooting image adjustment from (1) to (3), perform all of them in this order. The adjustments from (1) through (3) are all programmed to be executed in serial order. When (1) is completed, the software automatically goes on to the next adjustment.
- In case adjustments are interrupted by NG, it is possible to continue the adjustments again after NG. As for adjustments that were ended with OK, the storage of adjustment values into EEPROM and the flashram-up are completed.
- \* Note: Adjustments are not possible without resetting "Custom setting" of this camera.

Before the adjustments, record the details of "Custom setting" set by customers if necessary.

#### Start adjustments

- Provide the power for the camera via AC adapter.
- · Reset "Custom setting".
- Set "PTP" mode by Setup menu.
- Set the focus mode to M, exposure mode to M, and the exposure compensation to "0" of the camera.
- · Connect the camera and PC via USB cable.
- Set the color viewer luminance to LV13 equiv.

#### (1) Sensitivity adjustment

- · Click "SENSITIVITY ADJUSTMENT" of the main menu on screen.
- Attach the tool lens (Aperture F8) and ND filter (ND  $8 \times 1 + \text{ND } 4 \times 1$ ) to the camera.
- Get the camera closest to the center of the illuminated surface of the color viewer.
- The adjustment starts. When it is completed, "OK" is displayed.
- The software automatically goes on to the next adjustment item.

#### (2) CCD Gr/Gb compensation adjustment (R/B filter)

- Click "Gr/Gb COMPENSATION ADJ (G FILTER)" on the menu.
- Attach the tool lens (Aperture F5.6) and SP3 (R filter) to the camera.
- Get the camera closest to the center of the illuminated surface of the color viewer.
- The adjustment starts. When it is completed, the next instructions are displayed.
- Attach the tool lens (Aperture F5.6) and SP1 (B filter) to the camera.
- Get the camera closest to the center of the illuminated surface of the color viewer.
- The adjustment starts. When it is completed, "OK" is displayed.
- The software automatically goes on to the next adjustment.

#### (3) Sensitivity ratio adjustment

- · Click "SENSITIVITY ADJUSTMENT" of the main menu on screen.
- Attach the tool lens (Aperture F8) to the camera (without filter).
- Get the camera closest to the center of the illuminated surface of the color viewer.
- The adjustment starts. When it is completed, "OK" is displayed.

#### 9-2. Gr/Gb compensation inspection (No filter)

- Click "SENSITIVITY ADJUSTMENT" of the main menu on screen.
- Attach the tool lens (Aperture F5.6) to the camera (without filter).
- Get the camera closest to the center of the illuminated surface of the color viewer.
- When the inspection is completed, the data is indicated twice and "Gr/Gb COMPENSATION INSP IS GOOD." is displayed.

#### 9-3. Pixel defect (black spots) compensation

- Set the color viewer luminance to LV13 equiv.
- Provide the power for the camera via AC adapter.
- Reset "Custom setting".
- Set "PTP" mode by Setup menu.
- Set the focus mode to M, exposure mode to M, and the exposure compensation to "0" of the camera.
- · Connect the camera and PC via USB cable.
- Click "CCD BLACK POINT DEFECT COMPENSATION" of the menu on screen.
- Attach the tool lens (Aperture F5.6) to the camera (without filter).
- Get the camera closest to the center of the illuminated surface of the color viewer.
- When the adjustment starts, pixel defects are detected, displaying the number of pixels and addresses.
- After confirming the above, click "X" button.
- When it is completed, "OK" is displayed.

\* Note: In some cases, NG occurs due to dusts on the CCD.

Be sure to clean the CCD surface before adjustments.

#### 9-4. Pixel defect (white spots) compensation

- Check the environmental temperature (approx. 20-25°C.).
- Provide the power for the camera via AC adapter.
- · Reset "Custom setting".
- Set "PTP" mode by Setup menu.
- Set the focus mode to M, exposure mode to M, and the exposure compensation to "0" of the camera.
- · Connect the camera and PC via USB cable.
- Click "CCD WHITE POINT DEFECT COMPENSATION" of the menu on screen.
- Cap the camera with the body cap or lens cap to shield light from the mount.
- When the adjustment starts, pixel defects are detected, displaying the number of pixels and addresses.
- After confirming the above, click "X" button.
- When it is completed, "OK" is displayed.

#### 9-5. Sensitivity ratio reference value calculation

- Set the color viewer luminance to LV13 equiv.
- Provide the power for the camera via AC adapter.
- Reset "Custom setting".
- Set "PTP" mode by Setup menu.
- Set the focus mode to M, exposure mode to M, and the exposure compensation to "0" of the camera.
- · Connect the camera and PC via USB cable.
- Select "SENSITIVITY, RATIO REFERENCE VALUE CALC" of the menu on screen.
- The current reference value is displayed on screen.
- Click "SENSITIVITY, RATIO REFERENCE VALUE CALC".
- The calculation of the sensitivity reference value starts. The message to set conditions is displayed.
- Attach the tool lens (Aperture F8) and ND filter (ND  $8 \times 1 + \text{ND } 4 \times 1$ ) to the camera.
- Get the camera closest to the center of the illuminated surface of the color viewer.
- The adjustment starts. When it is completed, the software goes on to the sensitivity ratio reference value.
- Attach the tool lens (Aperture F8)(Remove ND filter).
- The adjustment starts. When it is completed, the sensitivity and sensitivity reference values are stored in the standard setting file (STD, DAT).
- After this procedure, when the shooting image adjustment is made, the sensitivity and sensitivity ratio that were calculated this time are used.
- \* Calculate the sensitivity and sensitivity ratio reference values once in about every 3 months, and when the fluorescent of the color viewer is replaced.
- 9-6. "TFT angle of view" adjustment (only for NTSC; unnecessary for PAL)
  - Provide the power for the camera via AC adapter.
  - · Set "PTP" mode by Setup menu.
  - · Connect the camera and PC via USB cable.
  - · Click "TFT VIEW ANGLE ADJUSTMENT" of the menu on screen.
  - When the adjustment starts, a frame appears in the LCD area of camera.
  - By clicking the "Left", or "Right", or "Up" or "Down" buttons on the window, move the frame from right to left or up and down to prevent the frame from running off the edge of the TFT monitor of the camera.

#### 9-7. Reading of RISC version

- Provide the power for the camera via AC adapter.
- · Set "PTP" mode by Setup menu.
- · Connect the camera and PC via USB cable.
- · Click "READING OF RISC VERSION" of the menu on screen.
- RISC version is displayed.

#### 9-8. Procedure for upgrading RISC firmware:

- After preparing the CF card, copy the latest version (XXXX. BIN) into the root directory.
- Insert the CF card, and select "FIRMWARE VERSION" from the SETUP menu.
- Follow the instructions on screen for version upgrading. It takes approx. 3-4 minutes.
- Check the version of firmware by "RISC VERSION" of the image adjustment software.

#### Note:

In case incorrect files are included in the CF card, the details for upgrading are not displayed even after selecting "FIRMWARE VERSION" from the SETUP menu.

 $- E1 \cdot D50 -$ 

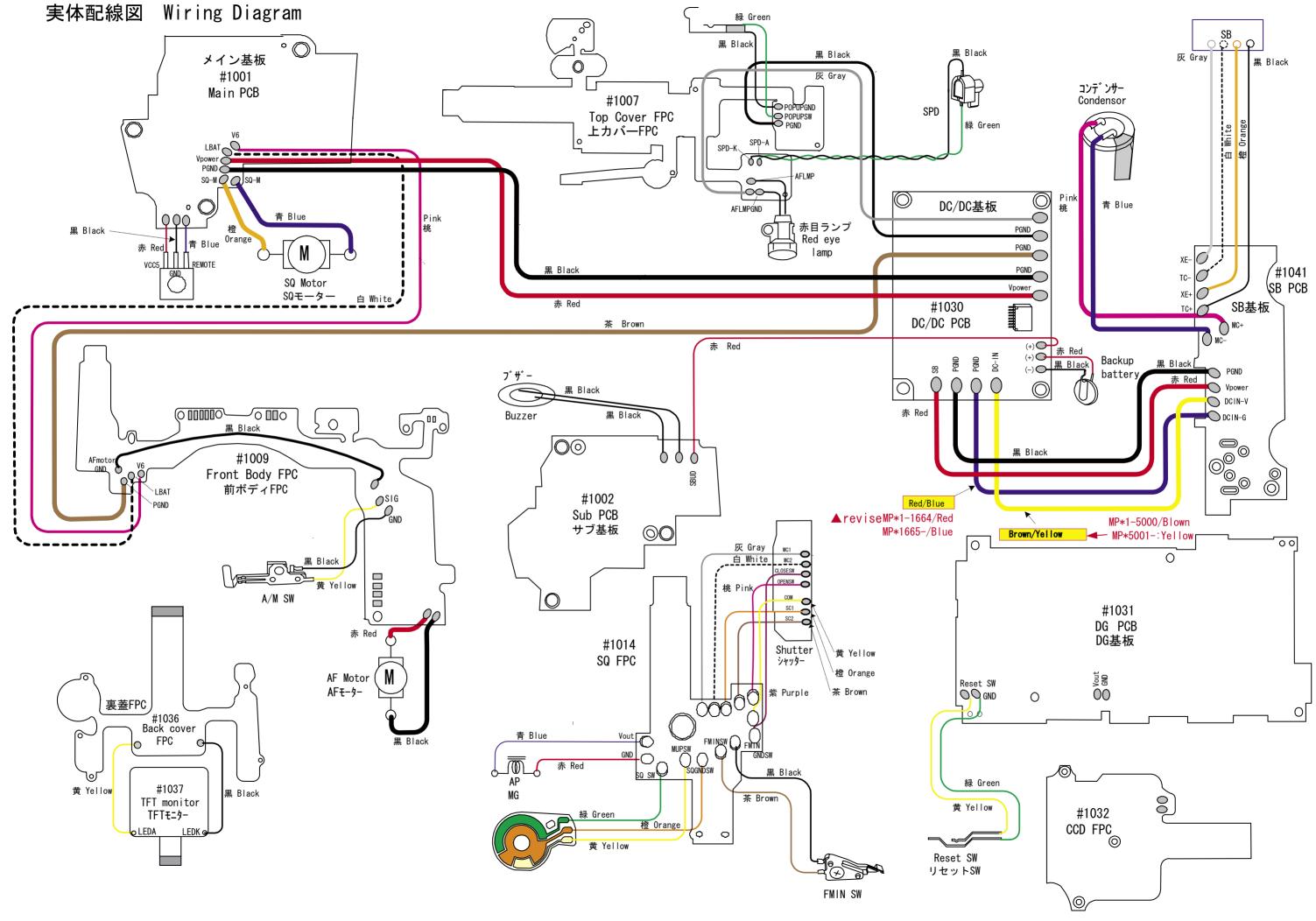

# エ 具・TOOLS

| 工具番号     | 名称                                                                          | 備考                                                                                                    |
|----------|-----------------------------------------------------------------------------|----------------------------------------------------------------------------------------------------|
| Tool No. | Name of tool                                                                | Others                                                                                                    |
| J15417   | AE CCD 位置出し工具                                                               |                                                                                                    |
| • •      | AE CCD positioning tool                                                     |                                                                                                    |
| J15410   | 無限合致調整用スクリーン                                                                | FOR D70, D70S                                                                                                    |
| e        | Infinity focus adjustment scr                                               | reen                                                                                                    |
| J18362   | <u></u> 反射ミラー                                                               | FOR D70, D70s                                                                                                    |
|          | Reflection mirror                                                           |                                                                                                    |
| J18385   | カメラ部点検、調整ソフト                                                                |                                                                                                    |
|          | Inspection and adjustment                                                   |                                                                                                    |
|          | software for CAMERA                                                         |                                                                                                    |
| J65079   | 撮像部点検、調整ソフト                                                                 |                                                                                                    |
|          | Inspection and adjustment                                                   |                                                                                                    |
|          | software for IMAGING                                                        |                                                                                                    |
| J18344   | AFチャート                                                                      | FOR D100, D70, D70s                                                                                                    |
| Ш        | AF adjusting chart                                                          |                                                                                                    |
| J18230   | YAW、PITCH工具                                                                 | FOR F5, F100, F90, F90X, D70, D70s                                                                                                    |
|          | Yaw, Pitch adjustment tool                                                  |                                                                                                    |
| J15259   | A F調整工具台                                                                    |                                                                                                    |
|          | AF adjusting tool                                                           |                                                                                                    |
| J15280   | Zレンズ用支持ホルダー                                                                 |                                                                                                    |
|          | Lens holder                                                                 |                                                                                                    |
| J15264   | <br>高周波タイプ蛍光灯器具                                                             |                                                                                                    |
|          |                                                                             |                                                                                                    |
|          |                                                                             |                                                                                                    |
| J18266   | A F 調整用 Z レンズ (1 m用)                                                        | For F5, F100, D70, D70s                                                                                                    |
|          | Z adjustment lens (For 1 m)                                                 |                                                                                                    |
| J19123   |                                                                             | CE)共立電機製                                                                                                    |
|          | Shutter Tester EF-1 (CE)                                                    | KYORITSU ELECTRIC                                                                                                    |
| <u> </u> |                                                                             | EF-8000 usable                                                                                                    |
|          | Tool No.  J15417  J15410  G  J18362  J18385  J18230  J15259  J15264  J18266 | Tool No.  Name of tool  AE CCD 位置出し工具 AE CCD positioning tool  無限合致調整用スクリーン Infinity focus adjustment scr  D18362  反射ミラー Reflection mirror  Reflection and adjustment software for CAMERA  撮像部点検、調整ソフト Inspection and adjustment software for IMAGING  AFチャート AF adjusting chart  J18230  YAW、PITCH工具 Yaw、Pitch adjustment tool  AF調整工具台 AF adjusting tool  J15259  AF 調整工具台 AF adjusting tool  J15264  「高周波タイプ蛍光灯器具 Illumination box for AF adjustment |

| 工具番号               | 名称                               | 備考                                |
|--------------------|----------------------------------|-----------------------------------|
| 工兵宙与<br>  Tool No. | Name of tool                     | Others                            |
|                    |                                  |                                   |
| J19002             | 縦型焦点面検査機 LT-500S                 | J 19110 usable                    |
|                    | Back focus collimator LT-500S    | J 19110 でも代用可                     |
| J18324             | サブミラー45°出し工具                     | FOR F5, F100, F80, F65, D70, D70s |
|                    | Sub mirror angle adjustment tool |                                   |
| J18037             | オプチカルパラレル                        |                                   |
|                    | Optical parallel                 |                                   |
| J18004             | 絞りレバー高さ点検工具                      |                                   |
|                    | Aperture lever positioning gauge |                                   |
| J19004-1           | インジケータ及びスタンド                     |                                   |
|                    | (ボディバック台、ゲージ)                    |                                   |
|                    | Dial indicator and Stand         |                                   |
| J18001-1           | <br> ボディバック出し工具                  |                                   |
|                    | Body back focus gauge            |                                   |
|                    | Body Buok Toolio gauge           |                                   |
| J19001             | 無限合致コリメーター F=600mm               |                                   |
|                    | Collimator F=600mm               |                                   |
| J18010             | <br> 無限大合致基準レンズ 50/1.8           |                                   |
| 010010             | Infinity Standeard Lens 50/1.8   |                                   |
|                    | Timility Standeard Lens 30/1.0   |                                   |
| J18267             | AF50/1.4D                        |                                   |
|                    | Lens AF50/1.4D                   |                                   |
| J15274             | J15264 用チャートボード                  |                                   |
| THOSE A            | Chart board for J15264           |                                   |
| J15418             | <br> 電池工具                        |                                   |
|                    | Battery tool                     |                                   |
| J61185             | 撮像関係調整用レンズ                       | FOR D1, D2H, D70, D70s            |
|                    | D1 Standard lens                 | , , ,                             |
|                    |                                  |                                   |

| 工具番号     | 名称                                           | 備考                                |
|----------|----------------------------------------------|-----------------------------------|
| Tool No. | Name of tool                                 | Others                            |
| J18191   | NDフィルター8X<br>ND filter 8X                    | FOR D2H, D70, D70s                |
| J18358   | NDフィルター4X<br>ND filter 4X                    | 1 枚使用<br>It uses by one<br>pieces |
| J63070   | カラービュワー<br>Color Viewer                      | J63049 でも代用可<br>J63049 usable     |
| J63068   | 輝度計 (BM-3000)<br>Luminance Meter BM-3000     |                                   |
| J63085   | 7เมร - SP1 (75X75MM)<br>Filter SP1 (75X75MM) | FOR D2H, D70, D70s                |
| J63087   | 71ルター SP3 (75X75MM)<br>Filter SP3 (75X75MM)  | FOR D2H, D70, D70s                |

| 工具番号     |                                                                                                    | 名称                                              | 備考                  |
|----------|----------------------------------------------------------------------------------------------------|-------------------------------------------------|---------------------|
| Tool No. |                                                                                                    | Name of tool                                    | Others              |
| OS-30MF  | A SAME                                                                                                    | ドライサーフ OS-30MF<br>DRY SURF OS-30MF(OIL BARRIER) |                     |
| LEN317A  | Sankel                                                                                                    | グリース LEN317A<br>Grease LEN317A                  |                     |
| EDB0011  |                                                                                                    | ネシ゛ロック(赤)1401C<br>Screw lock 1401C              |                     |
| C-8008B  | 第四章 married 2.7.7.12<br>15.7.7.2.7.7.12<br>15.7.7.2.7.7.12<br>15.7.7.12<br>15.7.7.1 | セメダイン 8008(黒)<br>Cemedain 8008(BLACK)           |                     |
| MZ-800S  |                                                                                                    | ドライサーフ MZ-800S<br>DRY SURF MZ-800S              |                     |
|          |                                                                                                    | アロンアルファ                                         | 汎用品                 |
|          | の主義は                                                                                                    | Crazy glue                                      | RJ is Not available |
|          |                                                                                                    | フラッシュメーター                                       | 汎用品                 |
|          |                                                                                                    | Flash Meter                                     | RJ is Not available |
|          |                                                                                                    | デジタルマルチメータ                                      | 汎用品                 |
|          |                                                                                                    | Digital meter                                   | RJ is Not available |
|          |                                                                                                    | ACアダプター EH-5                                    | 製品転用                |
|          |                                                                                                    | AC adapter EH-5                                 | RJ is Not available |
|          |                                                                                                    | USBケーブル UC-E4                                   | 製品転用                |
|          |                                                                                                    | USB cable UC-E4                                 | RJ is Not available |
|          |                                                                                                    | パーソナルコンピュータ                                     | 汎用品                 |
|          |                                                                                                    | Personal computer                               | RJ is Not available |
|          |                                                                                                    | 安定化電源(10 V 5 A)                                 | 汎用品                 |
|          |                                                                                                    | Power supply(10V 5A)                            | RJ is Not available |
|          |                                                                                                    | ヘクスキー (φ 1.5mm)                                 | 汎用品                 |
|          |                                                                                                    | HEX. KEY WRENCH ( φ 1.5mm)                      | RJ is Not available |
| -        |                                                                                                    |                                                 | •                   |